# $\frac{d\ln\ln}{d}$

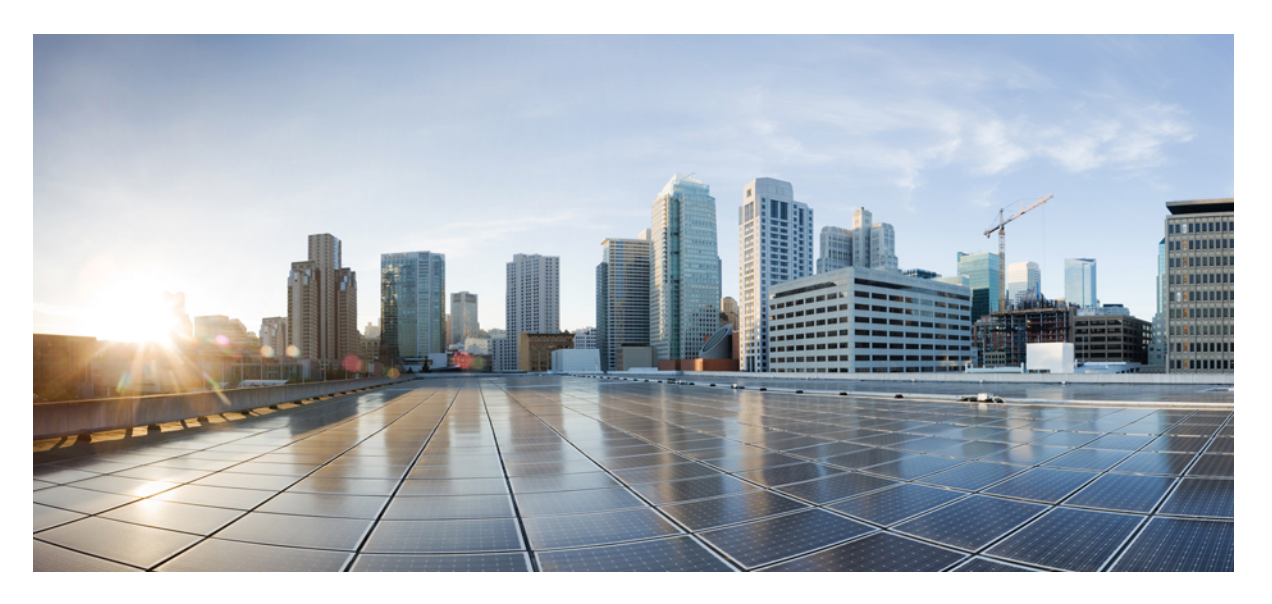

### **Cisco Nexus 9000 Series NX-OS SRv6 Configuration Guide, Release 10.4(x)**

**First Published:** 2023-08-18

### **Americas Headquarters**

Cisco Systems, Inc. 170 West Tasman Drive San Jose, CA 95134-1706 USA http://www.cisco.com Tel: 408 526-4000 800 553-NETS (6387) Fax: 408 527-0883

THE SPECIFICATIONS AND INFORMATION REGARDING THE PRODUCTS REFERENCED IN THIS DOCUMENTATION ARE SUBJECT TO CHANGE WITHOUT NOTICE. EXCEPT AS MAY OTHERWISE BE AGREED BY CISCO IN WRITING, ALL STATEMENTS, INFORMATION, AND RECOMMENDATIONS IN THIS DOCUMENTATION ARE PRESENTED WITHOUT WARRANTY OF ANY KIND, EXPRESS OR IMPLIED.

The Cisco End User License Agreement and any supplemental license terms govern your use of any Cisco software, including this product documentation, and are located at: [http://www.cisco.com/go/softwareterms.](http://www.cisco.com/go/softwareterms)Cisco product warranty information is available at [http://www.cisco.com/go/warranty.](http://www.cisco.com/go/warranty) US Federal Communications Commission Notices are found here [http://www.cisco.com/c/en/us/products/us-fcc-notice.html.](http://www.cisco.com/c/en/us/products/us-fcc-notice.html)

IN NO EVENT SHALL CISCO OR ITS SUPPLIERS BE LIABLE FOR ANY INDIRECT, SPECIAL, CONSEQUENTIAL, OR INCIDENTAL DAMAGES, INCLUDING, WITHOUT LIMITATION, LOST PROFITS OR LOSS OR DAMAGE TO DATA ARISING OUT OF THE USE OR INABILITY TO USE THIS MANUAL, EVEN IF CISCO OR ITS SUPPLIERS HAVE BEEN ADVISED OF THE POSSIBILITY OF SUCH DAMAGES.

Any products and features described herein as in development or available at a future date remain in varying stages of development and will be offered on a when-and if-available basis. Any such product or feature roadmaps are subject to change at the sole discretion of Cisco and Cisco will have no liability for delay in the delivery or failure to deliver any products or feature roadmap items that may be set forth in this document.

Any Internet Protocol (IP) addresses and phone numbers used in this document are not intended to be actual addresses and phone numbers. Any examples, command display output, network topology diagrams, and other figures included in the document are shown for illustrative purposes only. Any use of actual IP addresses or phone numbers in illustrative content is unintentional and coincidental.

The documentation set for this product strives to use bias-free language. For the purposes of this documentation set, bias-free is defined as language that does not imply discrimination based on age, disability, gender, racial identity, ethnic identity, sexual orientation, socioeconomic status, and intersectionality. Exceptions may be present in the documentation due to language that is hardcoded in the user interfaces of the product software, language used based on RFP documentation, or language that is used by a referenced third-party product.

Cisco and the Cisco logo are trademarks or registered trademarks of Cisco and/or its affiliatesin the U.S. and other countries. To view a list of Cisco trademarks, go to this URL: [www.cisco.com](https://www.cisco.com/c/en/us/about/legal/trademarks.html) go [trademarks.](https://www.cisco.com/c/en/us/about/legal/trademarks.html) Third-party trademarks mentioned are the property of their respective owners. The use of the word partner does not imply a partnership relationship between Cisco and any other company. (1721R)

© 2023 Cisco Systems, Inc. All rights reserved.

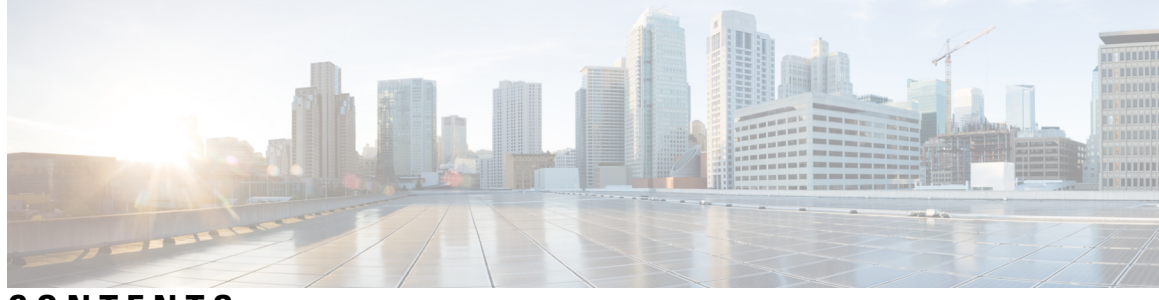

### **CONTENTS**

#### **Trademarks ?**

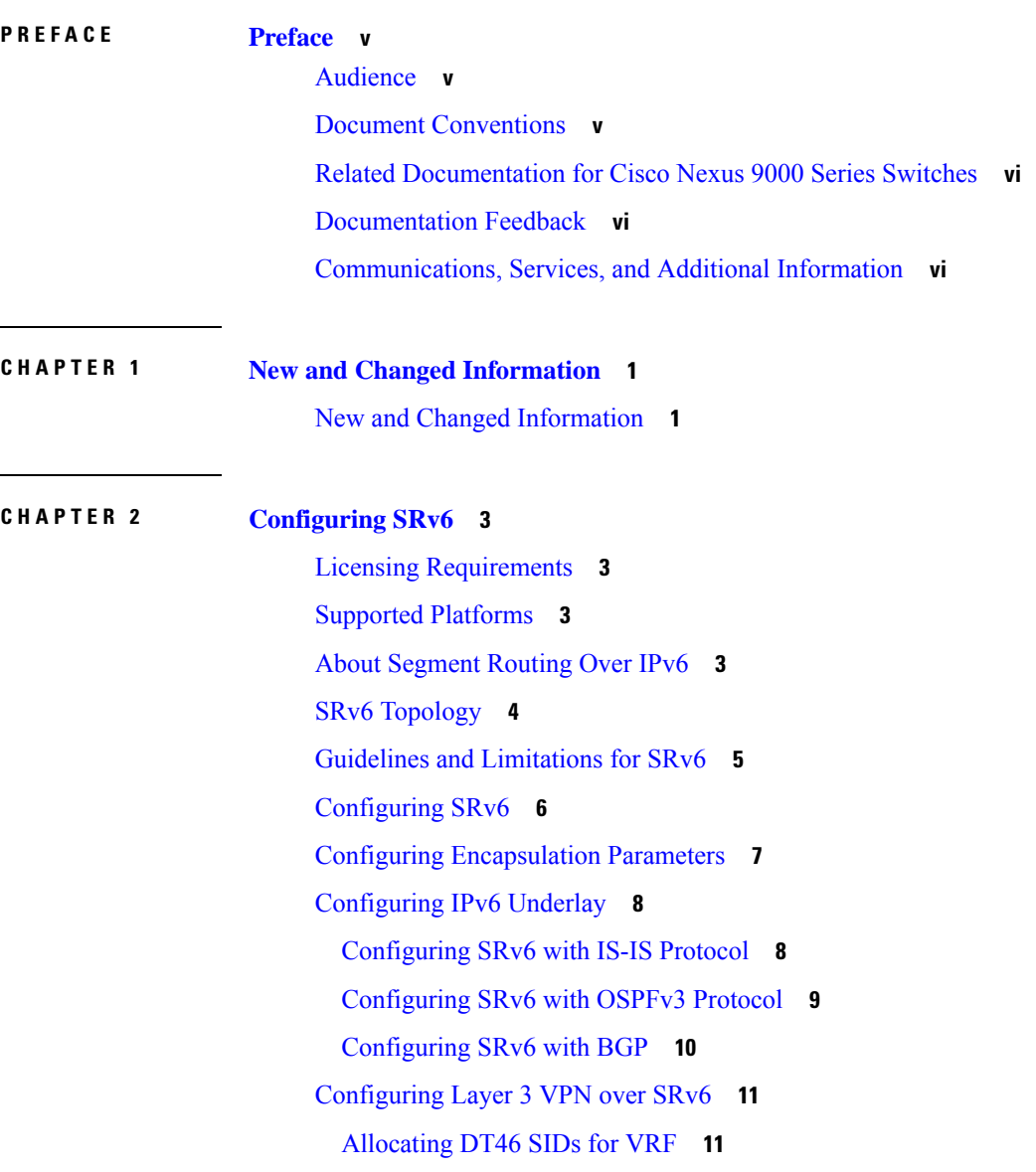

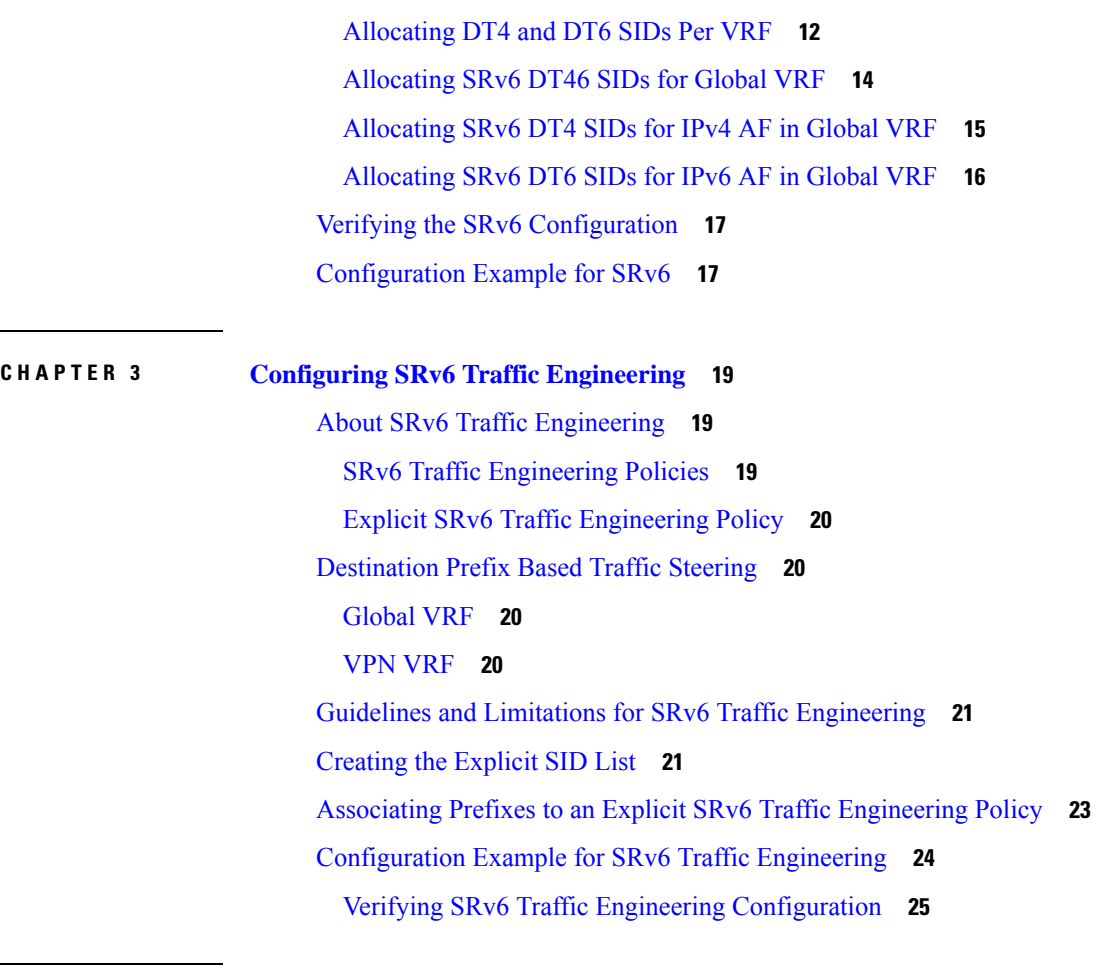

Г

### **CHAPTER 4 [Configuring](#page-34-0) SRv6 OAM 27**

[About](#page-34-1) SRv6 OAM **27** Guidelines and [Limitations](#page-35-0) for SRv6 OAM **28** SRv6 OAM [Operations](#page-35-1) **28** [Configuring](#page-36-0) SRv6 OAM **29** SRv6 OAM [Commands](#page-37-0) **30** Examples for SRv6 OAM [Configuration](#page-38-0) **31**

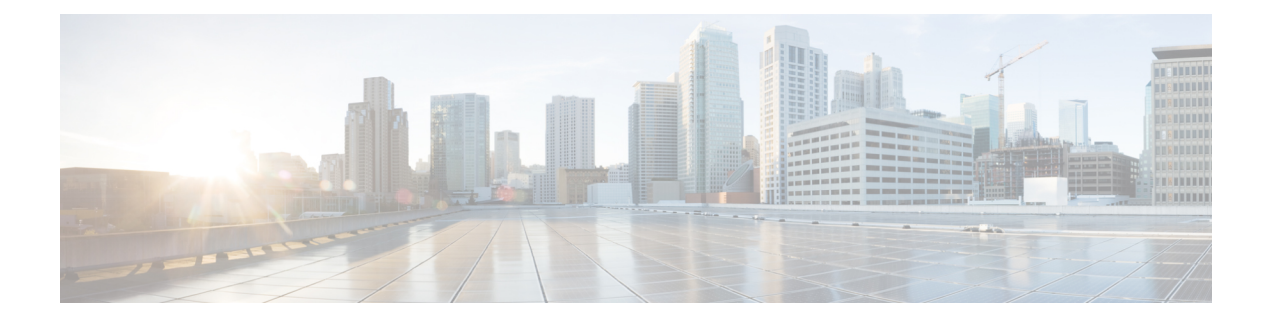

### <span id="page-4-0"></span>**Preface**

This preface includes the following sections:

- [Audience,](#page-4-1) on page v
- Document [Conventions,](#page-4-2) on page v
- Related [Documentation](#page-5-0) for Cisco Nexus 9000 Series Switches, on page vi
- [Documentation](#page-5-1) Feedback, on page vi
- [Communications,](#page-5-2) Services, and Additional Information, on page vi

### <span id="page-4-2"></span><span id="page-4-1"></span>**Audience**

This publication is for network administrators who install, configure, and maintain Cisco Nexus switches.

### **Document Conventions**

Command descriptions use the following conventions:

 $\mathbf{I}$ 

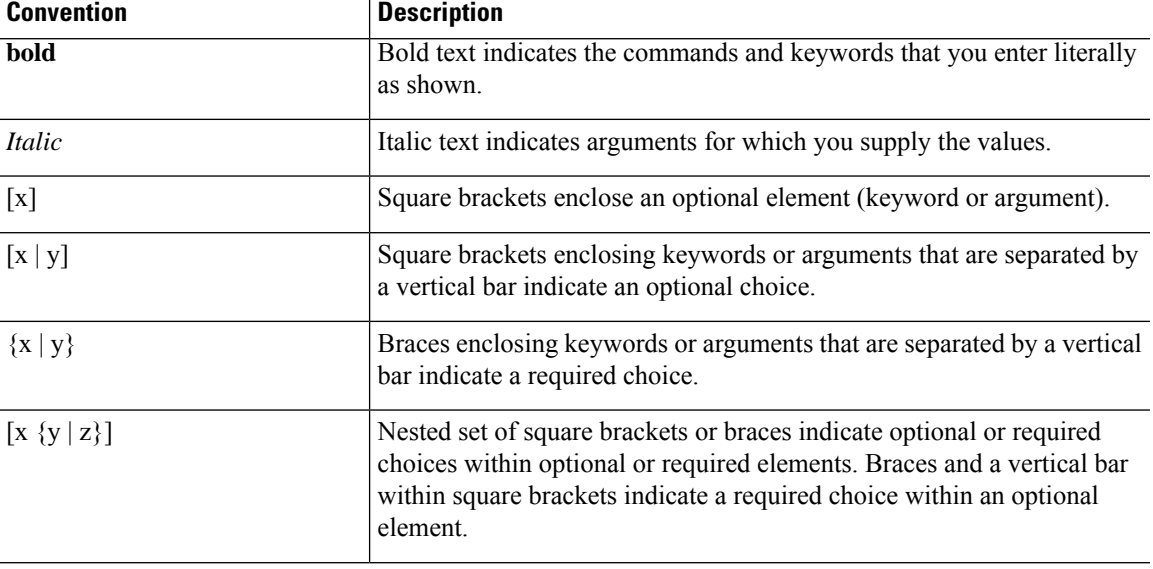

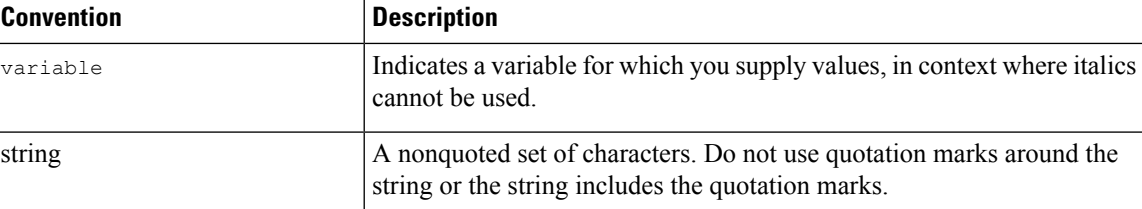

Examples use the following conventions:

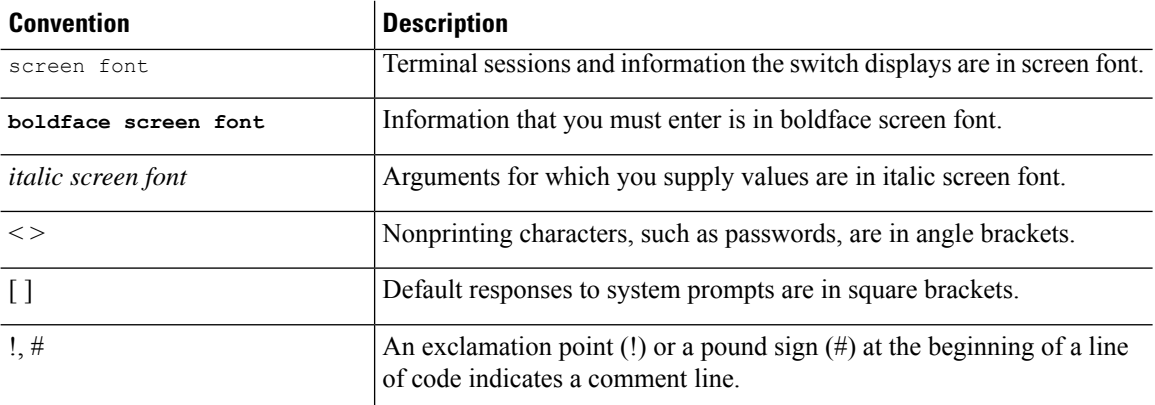

### <span id="page-5-1"></span><span id="page-5-0"></span>**Related Documentation for Cisco Nexus 9000 Series Switches**

The entire Cisco Nexus 9000 Series switch documentation set is available at the following URL: [http://www.cisco.com/en/US/products/ps13386/tsd\\_products\\_support\\_series\\_home.html](http://www.cisco.com/en/US/products/ps13386/tsd_products_support_series_home.html)

### <span id="page-5-2"></span>**Documentation Feedback**

To provide technical feedback on this document, or to report an error or omission, please send your comments to nexus9k-docfeedback@cisco.com. We appreciate your feedback.

### **Communications, Services, and Additional Information**

- To receive timely, relevant information from Cisco, sign up at Cisco Profile [Manager](https://www.cisco.com/offer/subscribe).
- To get the business impact you're looking for with the technologies that matter, visit Cisco [Services.](https://www.cisco.com/go/services)
- To submit a service request, visit Cisco [Support](https://www.cisco.com/c/en/us/support/index.html).
- To discover and browse secure, validated enterprise-class apps, products, solutions and services, visit Cisco [Marketplace.](https://www.cisco.com/go/marketplace/)
- To obtain general networking, training, and certification titles, visit [Cisco](http://www.ciscopress.com) Press.
- To find warranty information for a specific product or product family, access Cisco [Warranty](http://www.cisco-warrantyfinder.com) Finder.

#### **Cisco Bug Search Tool**

Cisco Bug [Search](https://www.cisco.com/c/en/us/support/web/tools/bst/bsthelp/index.html) Tool (BST) is a web-based tool that acts as a gateway to the Cisco bug tracking system that maintains a comprehensive list of defects and vulnerabilitiesin Cisco products and software. BST provides you with detailed defect information about your products and software.

**Preface**

 $\mathbf I$ 

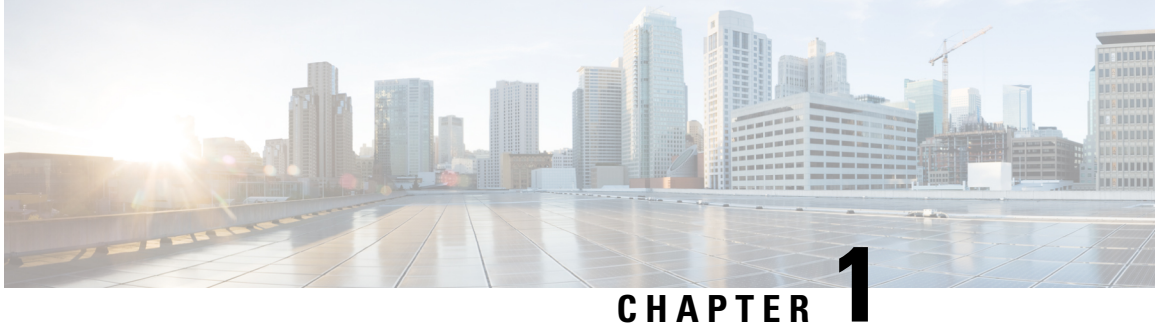

### <span id="page-8-0"></span>**New and Changed Information**

This chapter includes the new and changed features for the Cisco Nexus 9000 Series NX-OS Srv6 Configuration Guide, Release 10.4(x)

• New and Changed [Information,](#page-8-1) on page 1

### <span id="page-8-1"></span>**New and Changed Information**

**Table 1: New and Changed Features for Cisco NX-OS Release 10.4(x)**

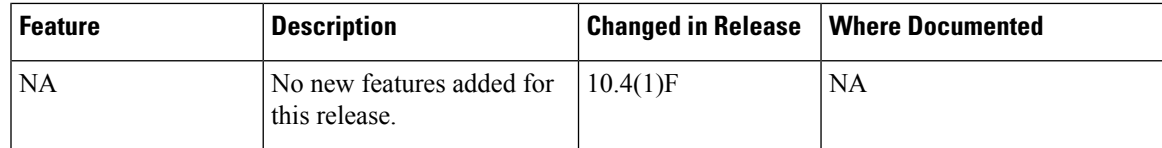

 $\mathbf I$ 

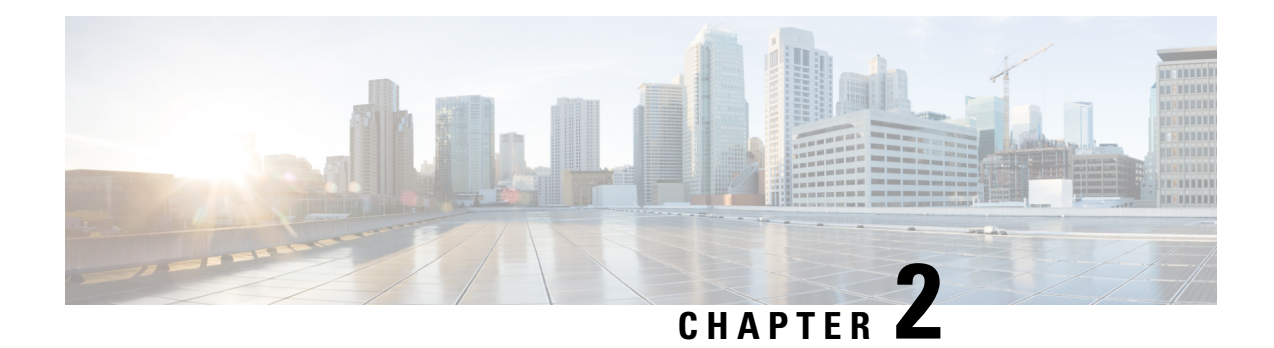

### <span id="page-10-0"></span>**Configuring SRv6**

This chapter contains information on how to configure SRv6.

- Licensing [Requirements,](#page-10-1) on page 3
- Supported [Platforms,](#page-10-2) on page 3
- About [Segment](#page-10-3) Routing Over IPv6, on page 3
- SRv6 [Topology,](#page-11-0) on page 4
- Guidelines and [Limitations](#page-12-0) for SRv6, on page 5
- [Configuring](#page-13-0) SRv6, on page 6
- Configuring [Encapsulation](#page-14-0) Parameters, on page 7
- [Configuring](#page-15-0) IPv6 Underlay, on page 8
- [Configuring](#page-18-0) Layer 3 VPN over SRv6, on page 11
- Verifying the SRv6 [Configuration,](#page-24-0) on page 17
- [Configuration](#page-24-1) Example for SRv6, on page 17

### <span id="page-10-2"></span><span id="page-10-1"></span>**Licensing Requirements**

For a complete explanation of Cisco NX-OS licensing recommendations and how to obtain and apply licenses, see the *Cisco NX-OS [Licensing](https://www.cisco.com/c/en/us/td/docs/switches/datacenter/sw/nx-os/licensing/guide/b_Cisco_NX-OS_Licensing_Guide.html) Guide* and the *Cisco NX-OS [Licensing](https://www.cisco.com/c/en/us/td/docs/switches/datacenter/licensing-options/cisco-nexus-licensing-options-guide.html) Options Guide*.

### <span id="page-10-3"></span>**Supported Platforms**

Starting with Cisco NX-OS release 7.0(3)I7(1), use the Nexus Switch [Platform](https://www.cisco.com/c/dam/en/us/td/docs/Website/datacenter/platform/platform.html) Support Matrix to know from which Cisco NX-OS releases various Cisco Nexus 9000 and 3000 switches support a selected feature.

### **About Segment Routing Over IPv6**

Segment Routing (SR) can be applied on both MPLS and IPv6 data planes. In a SR-MPLS enabled network, an MPLS label is used as the Segment Identifier (SID) and the source router chooses a path to the destination and encodes the path in the packet header as a stack of labels. In a Segment Routing over IPv6 (SRv6) network, the IPv6 address serves as the SID. The source router encodes the path to destination as an ordered list of segments (list of IPv6 addresses) in the IPv6 packet. To encode an ordered list of IPv6 addresses in an IPv6 packet, a new routing header which is an extension header is used. This new header for SRv6 is called Segment Routing Header (SRH). In an SRv6 enabled network, the active segment is indicated by the destination address of the packet, and the next segment is indicated by a pointer in the SRH.

SRv6 works on IPv6 data forwarding and is suitable for all data center deployments. SRv6 with SRH facilitates traffic engineering and path protection capabilities. Minus the SRH, SRv6 also supports traffic forwarding for multi-tenants with only the IPv6 packet header. In this case, the IPv6 destination address(128-bit) represents the reachability (locator) and the VPN function.

The forwarding methodology is such that if the destination address is within the locator prefix space is not in the SID table, it checks the standard routing table for a match.

Beginning Cisco NX-OS Release 9.3(3), Cisco Nexus 9300-GX series switches support SRv6 functionality as follows:

- IPv6
- processing of packets with SRHs at line rate
- BGP, OSPFv3, and IS-IS protocols
- L3VPN over SRv6 for both, IPv4 and IPv6 VPN prefixes
- global IPv4 and IPv6 (Internet) over SRv6

The following functions are supported in Cisco NX-Release 9.3(3):

- End
- End DT4/DT6/DT46
- T Encaps Red
- Transit Functionality (with and without SRH)

### <span id="page-11-0"></span>**SRv6 Topology**

This diagrams describes the SRv6 topology.

Ш

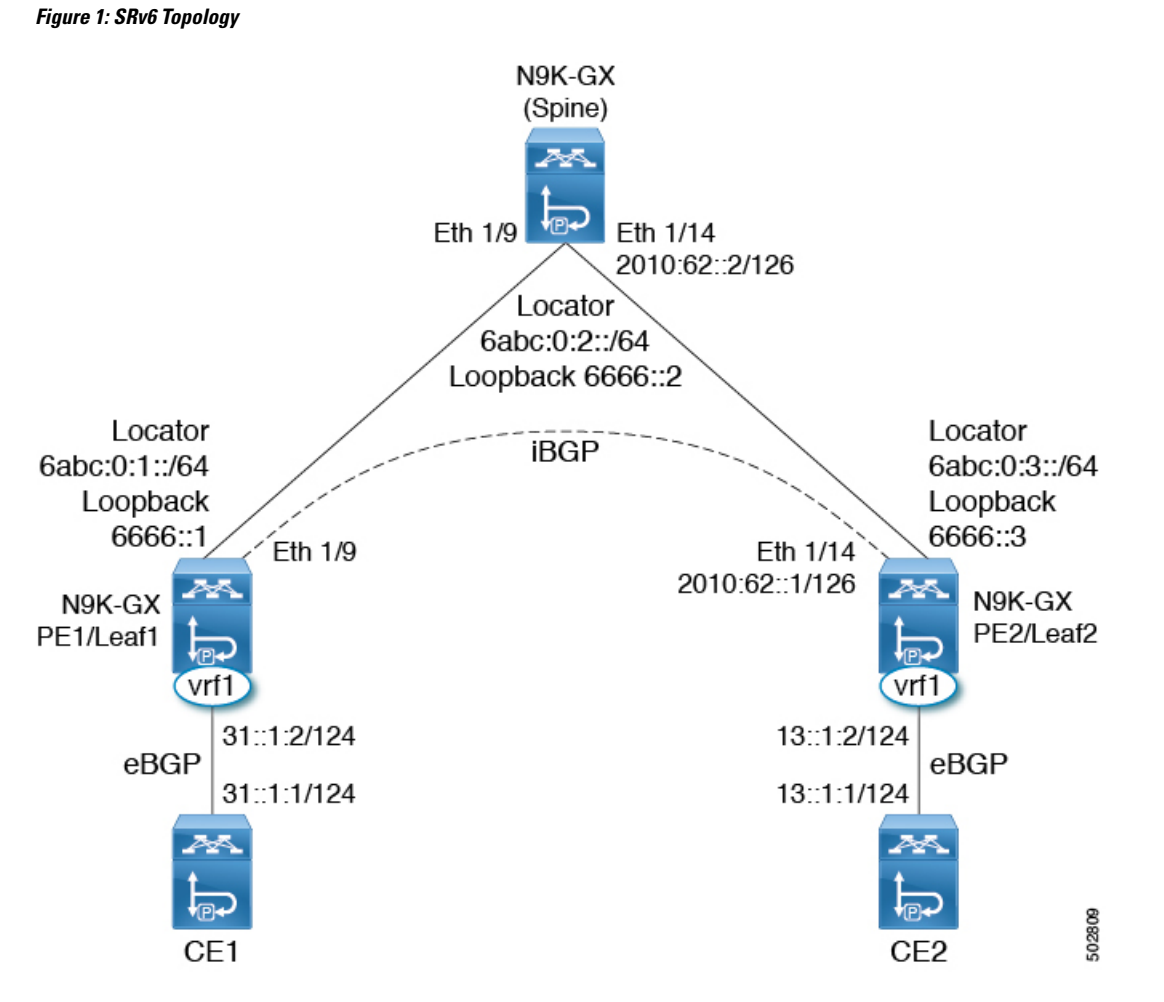

In this example, the underlay IPv6 is enable with IS-IS. The interface between PE1 and spine are enabled with the link local addresses, while the interfaces between PE2 and spine are configured with the IPv6 addresses. In this topology, the configuration spine is also enabled for SRv6. The spine can act as a pure IPv6 underlay. The PE1/Leaf1 peers with PE2/Leaf2 over iBGP session to exchange VPN prefixes. The PE1 is attached to CE1 in vrf1 and learns VPN prefixes via eBGP session. Similarly, the PE2 is attached to CE2 in vrf1 and learns VPN prefixes via eBGP session.

### <span id="page-12-0"></span>**Guidelines and Limitations for SRv6**

SRv6 has the following guidelines and limitations:

- Beginning with Cisco NX-OS Release 9.3(3), SRv6 is supported on Cisco Nexus 9300-GX and 9300-GX2 platform switches.
- In Cisco NX-OS Release 9.3(3), only a single locator is supported.
- Layer 3 interface and Layer 3 port-channel are the supported uplinks toward the fabric. SVI and subinterfaces are not supported.

• Coexistence of the SRv6 feature and the MPLS SR-TE feature is not supported on Cisco Nexus 9000 switches.

### <span id="page-13-0"></span>**Configuring SRv6**

You can enable SRv6 and configure the locator with its prefix.

#### **SUMMARY STEPS**

- **1. configure terminal**
- **2. segment-routing**
- **3. srv6**
- **4. locators**
- **5. locator** *name*
- **6. prefix** *ipv6 address*/*len*
- **7. exit**

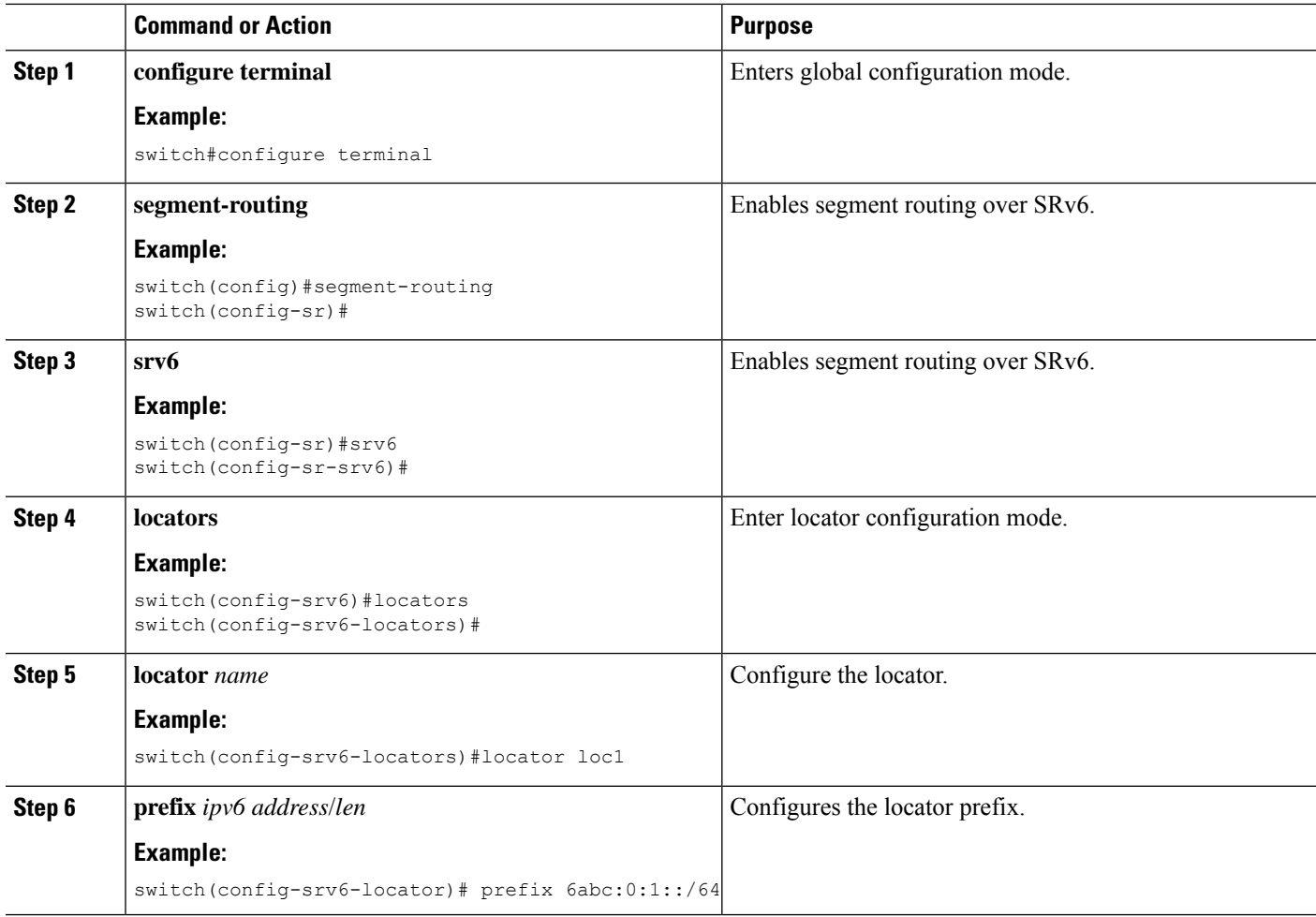

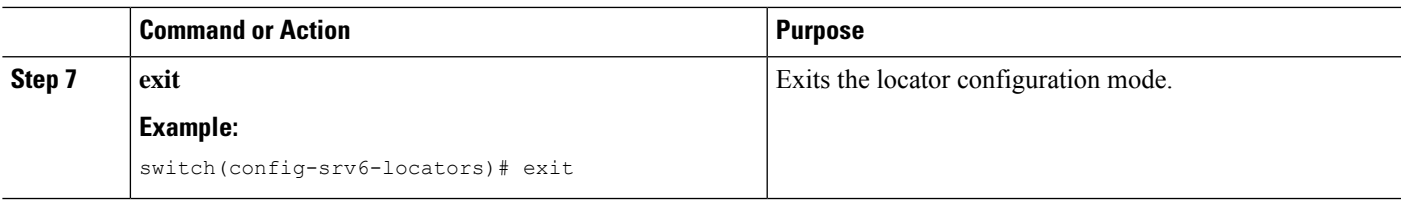

### <span id="page-14-0"></span>**Configuring Encapsulation Parameters**

You can obtain the source IPv6 address using the SRv6 encapsulation configuration.

#### **Before you begin**

Ensure that **feature srv6** is enabled.

#### **SUMMARY STEPS**

- **1. configure terminal**
- **2. segment-routing**
- **3. srv6**
- **4. locators**
- **5. locator** *name*
- **6. encapsulation**
- **7. source-address** *ipv6-address*

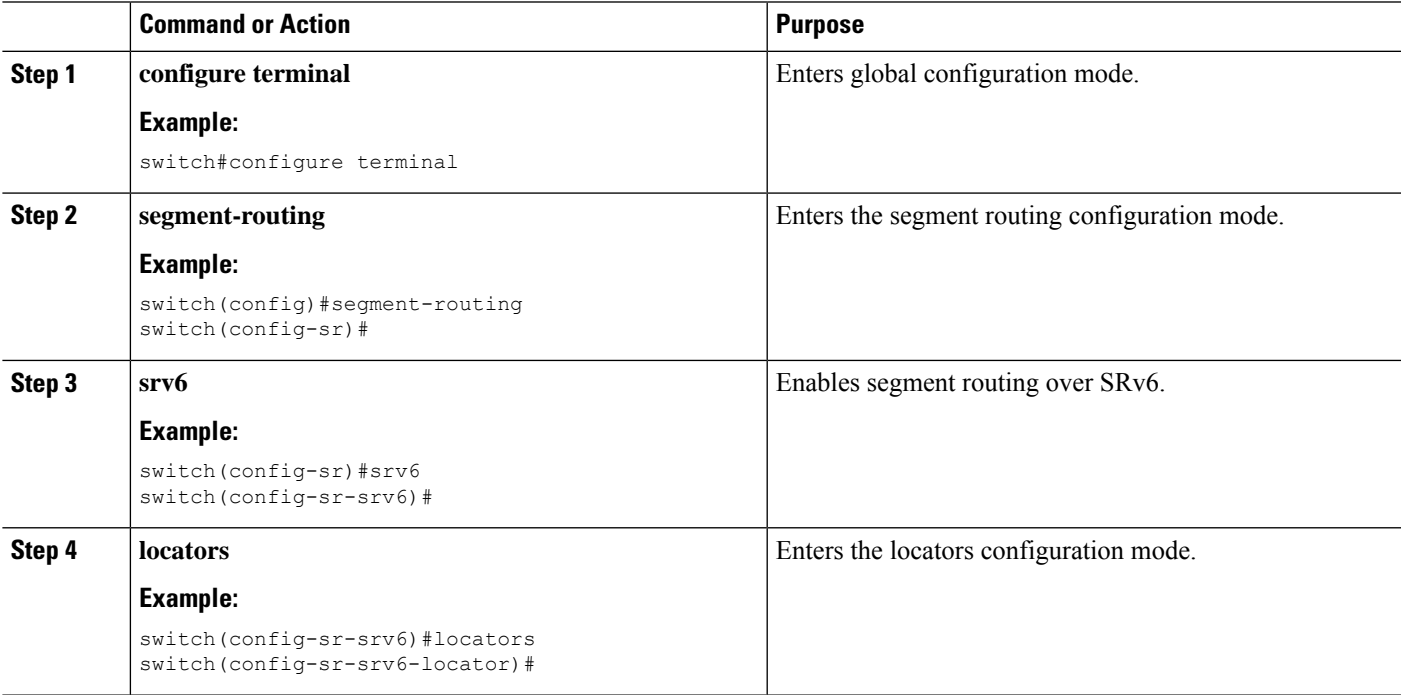

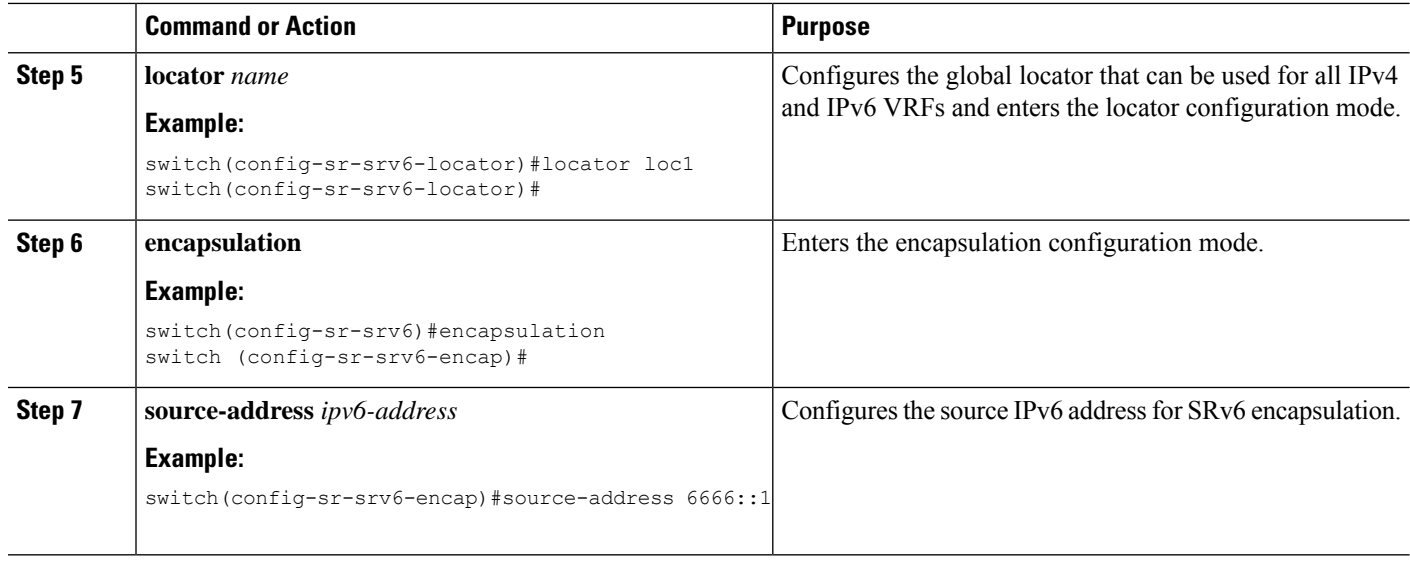

### <span id="page-15-0"></span>**Configuring IPv6 Underlay**

You can configure IPv6 underlay with one of the following:

- IS-IS
- OSPFv3
- BGP

### <span id="page-15-1"></span>**Configuring SRv6 with IS-IS Protocol**

You can configure SRv6 with IS-IS protocol.

#### **Before you begin**

Ensure that the following conditions are met:

- The **feature srv6** is enabled.
- The **feature isis** is enabled.
- SRv6 is enabled under the IPv6 address-family in IS-IS.

#### **SUMMARY STEPS**

- **1. configure terminal**
- **2. router isis** *instance-tag*
- **3. address-family** *ipv6* **unicast**
- **4. segment-routing srv6**
- **5. locator** *name*

#### **DETAILED STEPS**

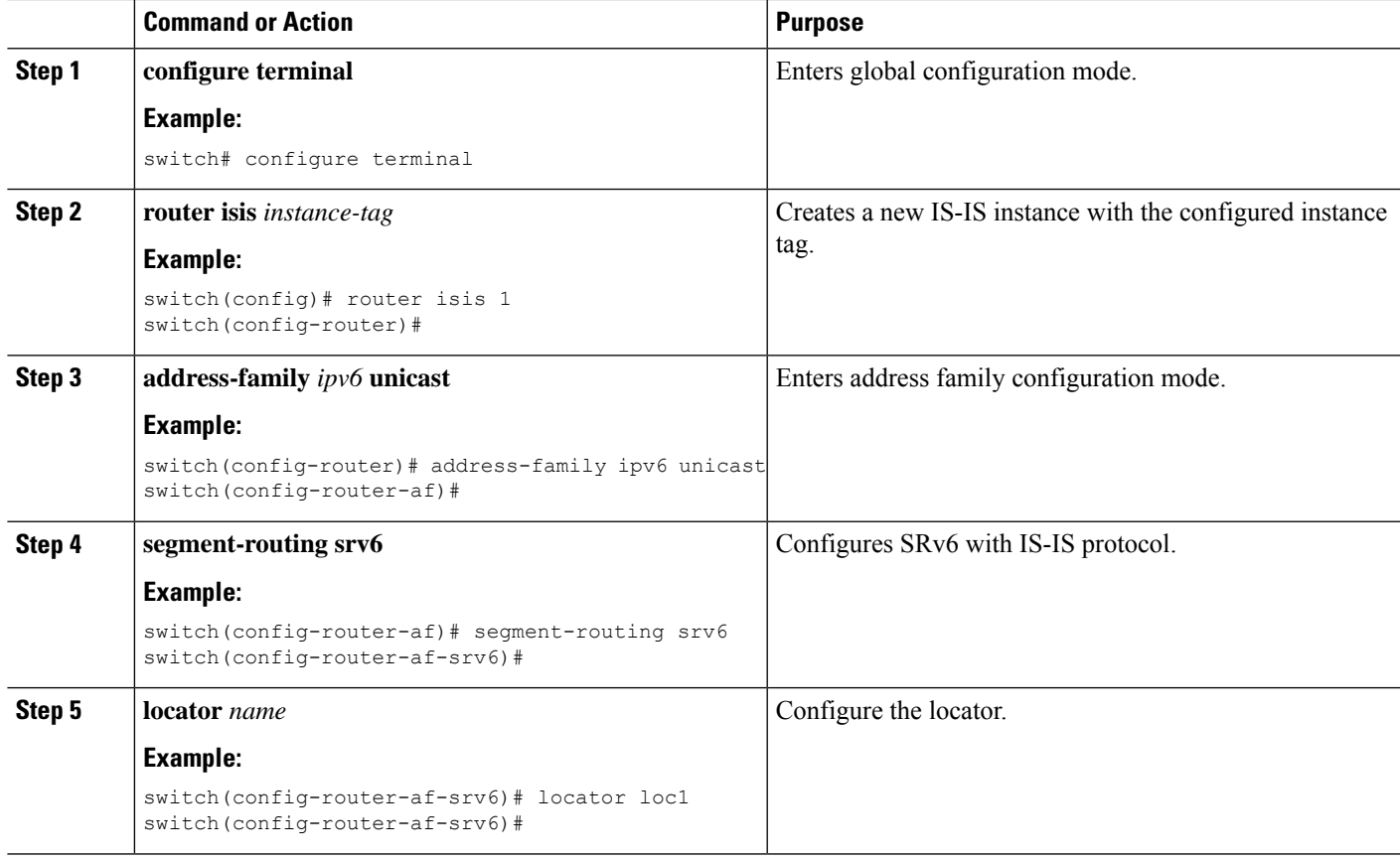

### <span id="page-16-0"></span>**Configuring SRv6 with OSPFv3 Protocol**

#### **Before you begin**

- Ensure that **feature srv6** is enabled.
- Ensure that feature **ospfv3** is enabled.

#### **Procedure**

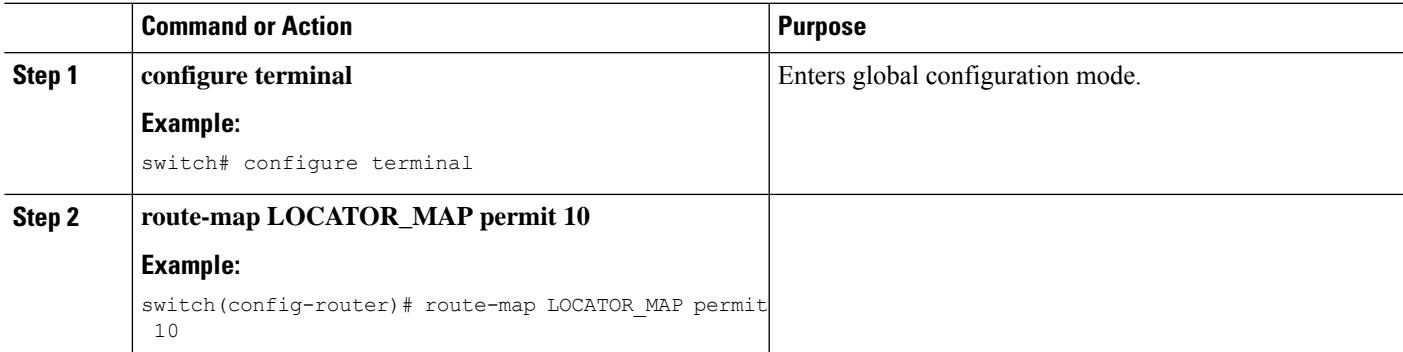

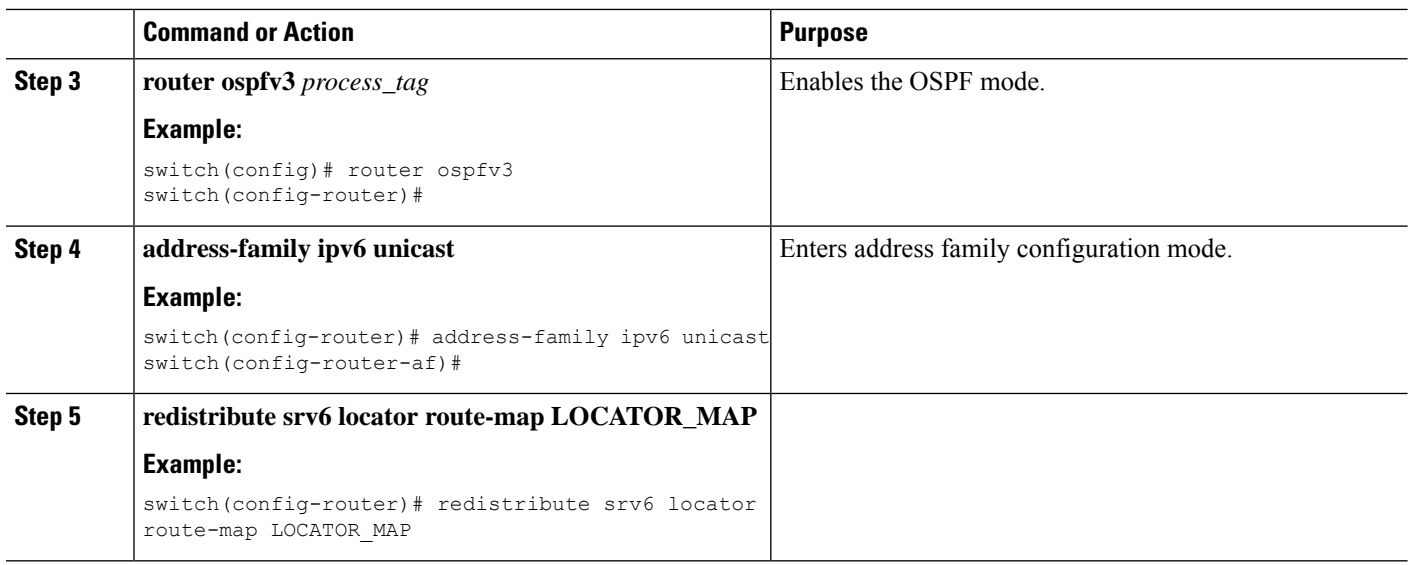

### <span id="page-17-0"></span>**Configuring SRv6 with BGP**

When locator is configured under BGP, it creates route of the locator prefix in its IPv6 unicast table and advertises it to its peers.

#### **Before you begin**

Ensure that **feature srv6** is enabled.

Ensure that **feature bgp** is enabled.

#### **SUMMARY STEPS**

- **1. configure terminal**
- **2. router bgp** *as-number*
- **3. segment-routing srv6**
- **4. locator** *name*
- **5. exit**

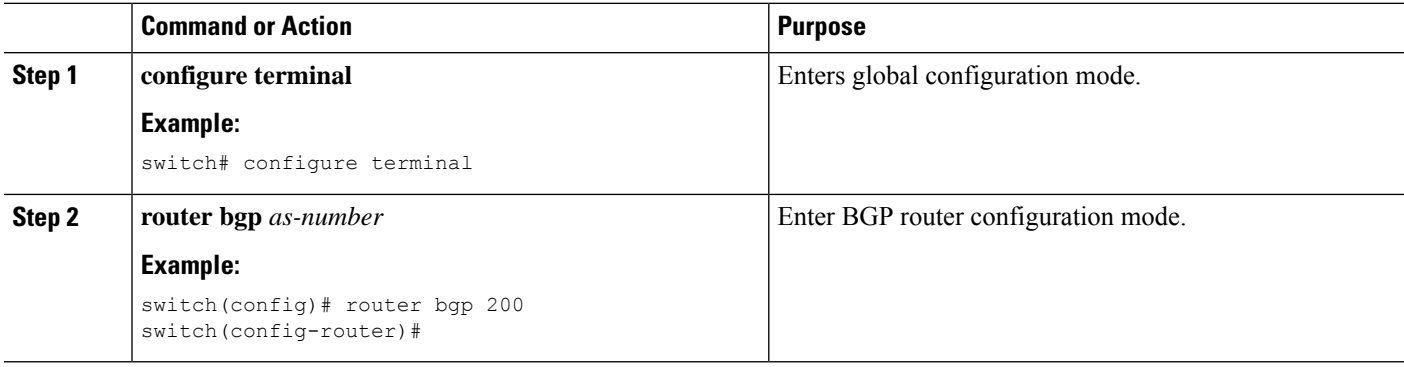

Ш

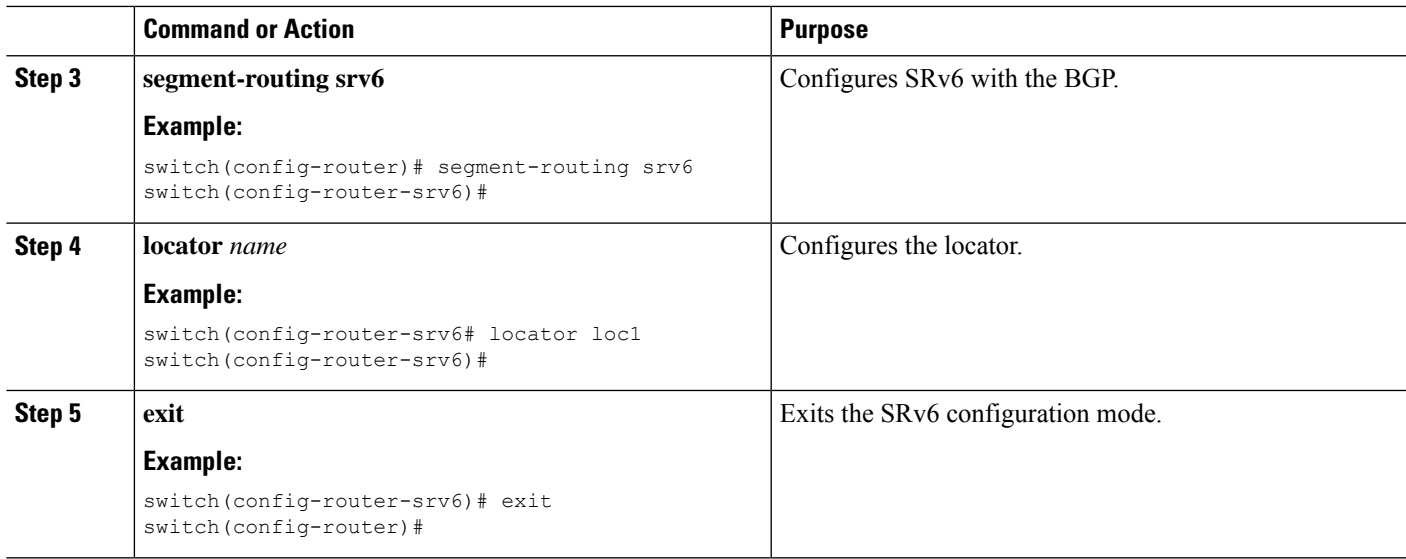

### <span id="page-18-0"></span>**Configuring Layer 3 VPN over SRv6**

When a locator is configured under BGP, it creates route of the locator prefix in its IPv6 unicast table and advertises it to it's peers. This locator is used for allocating SRv6 SIDs for VRFs.

In Cisco NX-OS Release 9.3(3), the Cisco NX-OS switches support only one locator.

You can configure DT4 and DT6 SIDs separately under each address family. If the DT46 is configured under the VRF, then End.DT4 and End.DT6 configurations are not allowed under each address family.

### <span id="page-18-1"></span>**Allocating DT46 SIDs for VRF**

You can configure SRv6 with Layer 3 VPN fabric.

#### **Before you begin**

Ensure that **feature srv6** is enabled.

Ensure that **feature bgp** is enabled.

#### **SUMMARY STEPS**

- **1. configure terminal**
- **2. router bgp** *as-number*
- **3. segment-routing srv6**
- **4. locator** *name*
- **5. exit**
- **6. vrf** *name*
- **7. segment-routing srv6**
- **8. alloc mode per-vrf**

#### **DETAILED STEPS**

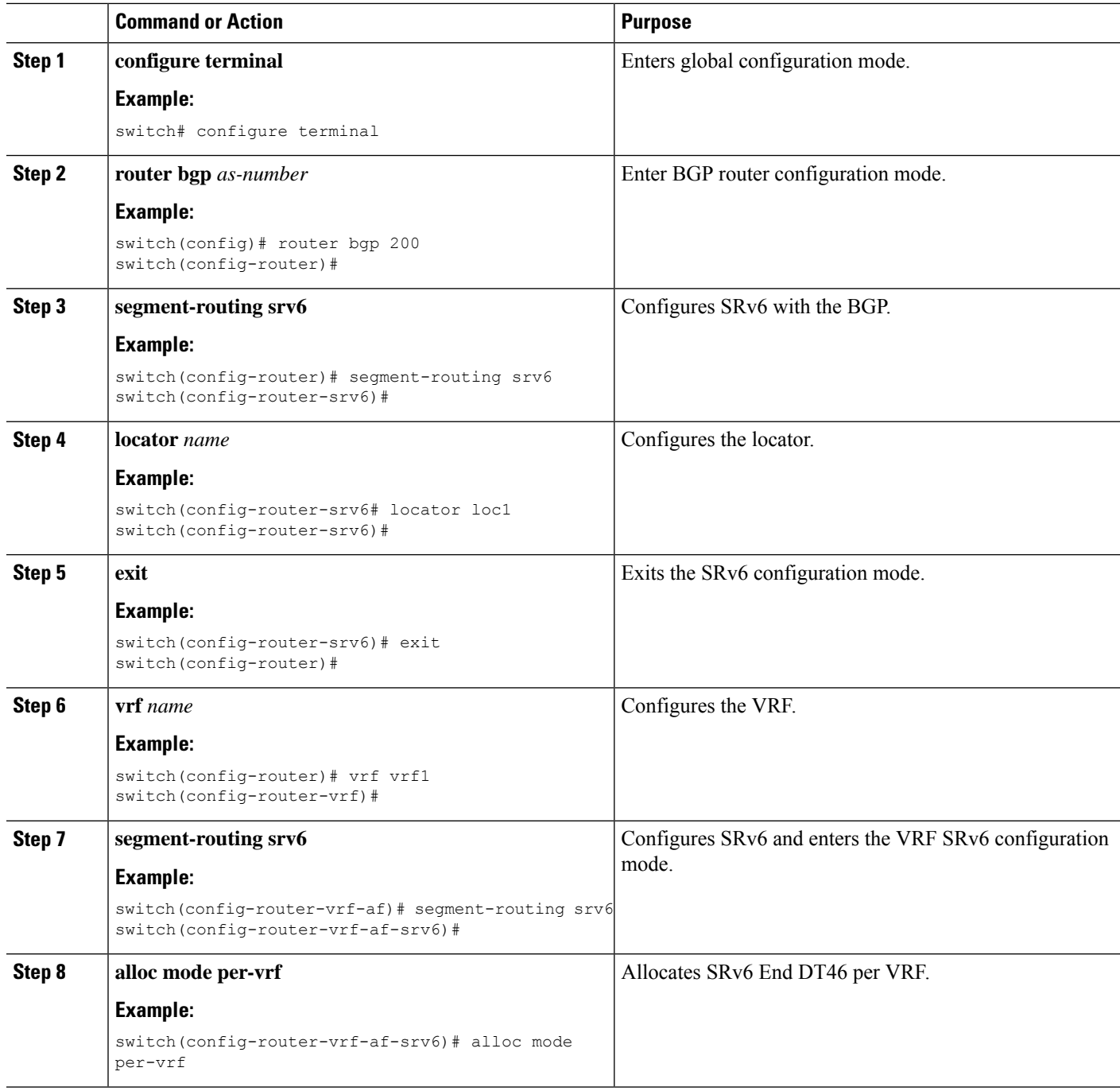

### <span id="page-19-0"></span>**Allocating DT4 and DT6 SIDs Per VRF**

You can configure SRv6 with Layer 3 VPN fabric.

#### **Before you begin**

Ensure that **feature srv6** is enabled.

Ensure that **feature bgp** is enabled.

#### **SUMMARY STEPS**

- **1. configure terminal**
- **2. router bgp** *as-number*
- **3. segment-routing srv6**
- **4. locator** *name*
- **5. exit**
- **6. vrf** *name*
- **7. address-family (ipv4 | ipv6} unicast**
- **8. segment-routing srv6**
- **9. alloc mode per-vrf**

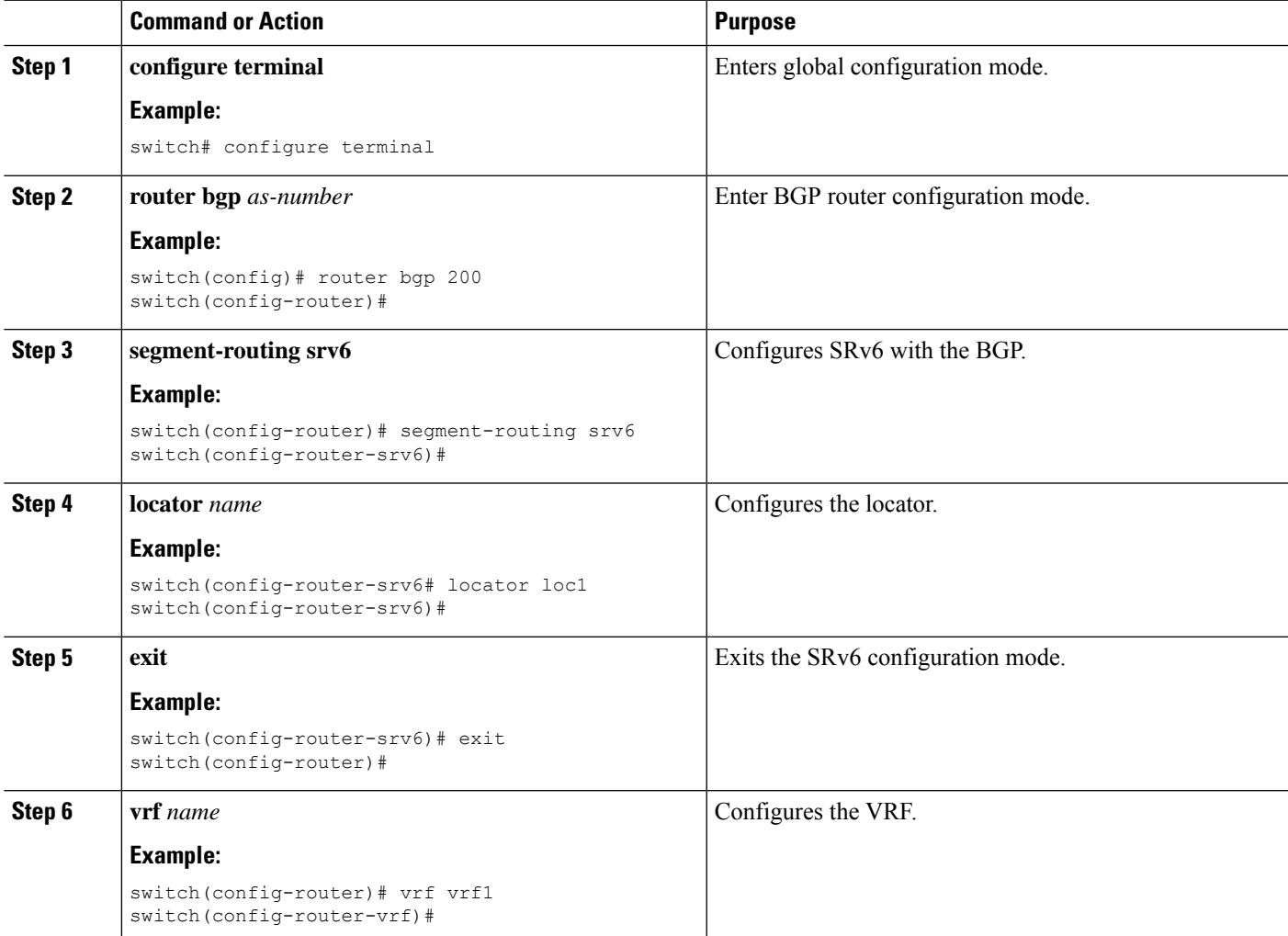

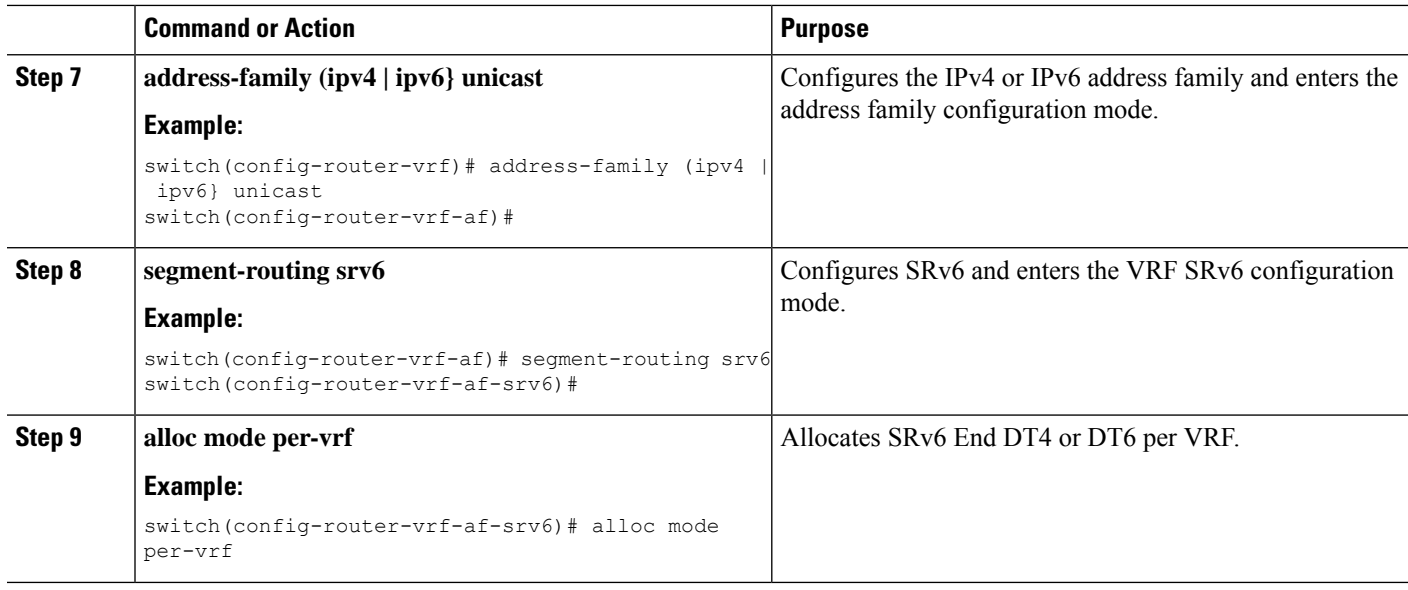

### <span id="page-21-0"></span>**Allocating SRv6 DT46 SIDs for Global VRF**

You can allocate SRv6 DT46 SIDs for global VRF with Layer 3 VPN fabric.

#### **Before you begin**

Ensure that **feature srv6** is enabled.

Ensure that **feature bgp** is enabled.

#### **SUMMARY STEPS**

- **1. configure terminal**
- **2. router bgp** *as-number*
- **3. segment-routing srv6**
- **4. locator** *name*
- **5. alloc mode per-vrf**

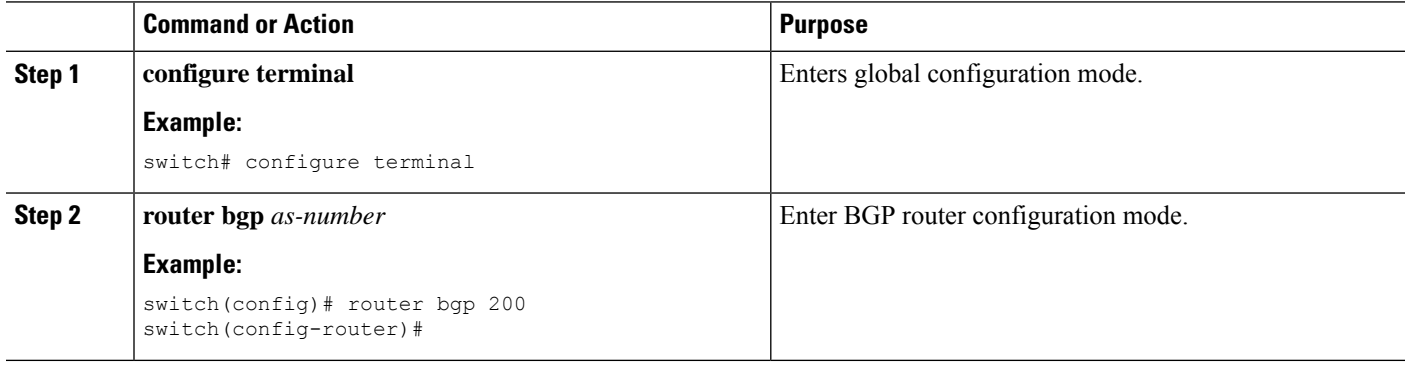

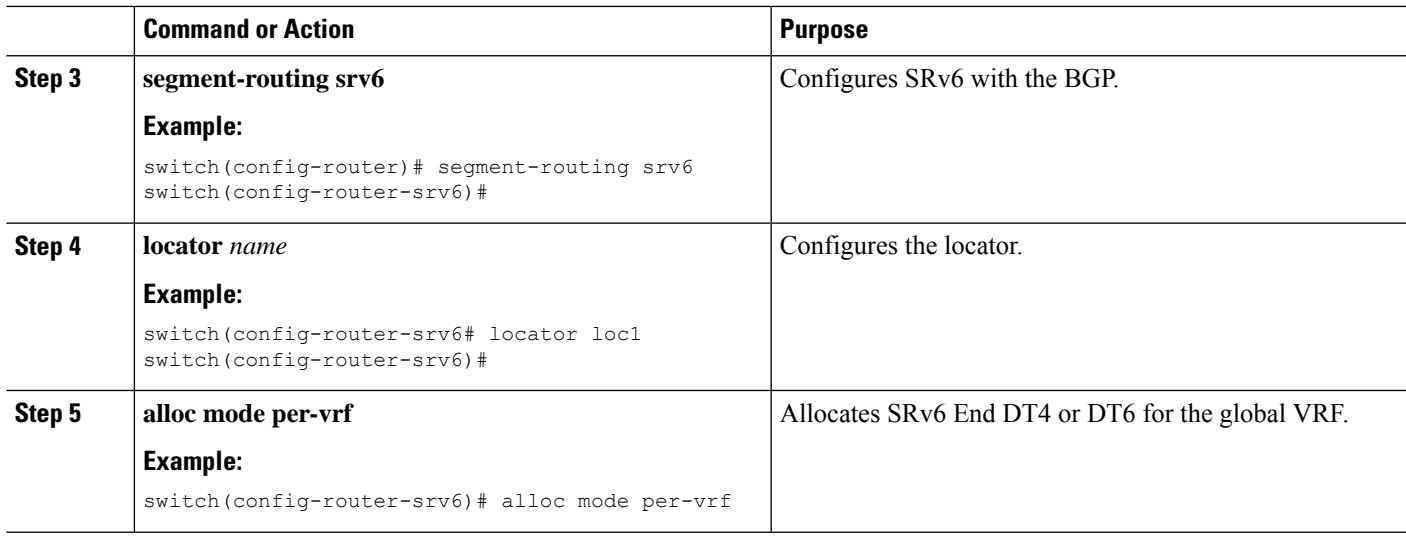

### <span id="page-22-0"></span>**Allocating SRv6 DT4 SIDs for IPv4 AF in Global VRF**

You can allocate SRv6 DT4 SIDs for IPv4 address family in the global VRF with Layer 3 VPN fabric.

#### **Before you begin**

Ensure that **feature srv6** is enabled.

Ensure that **feature bgp** is enabled.

#### **SUMMARY STEPS**

- **1. configure terminal**
- **2. router bgp** *as-number*
- **3. address-family ipv4 unicast**
- **4. segment-routing srv6**
- **5. alloc mode per-vrf**

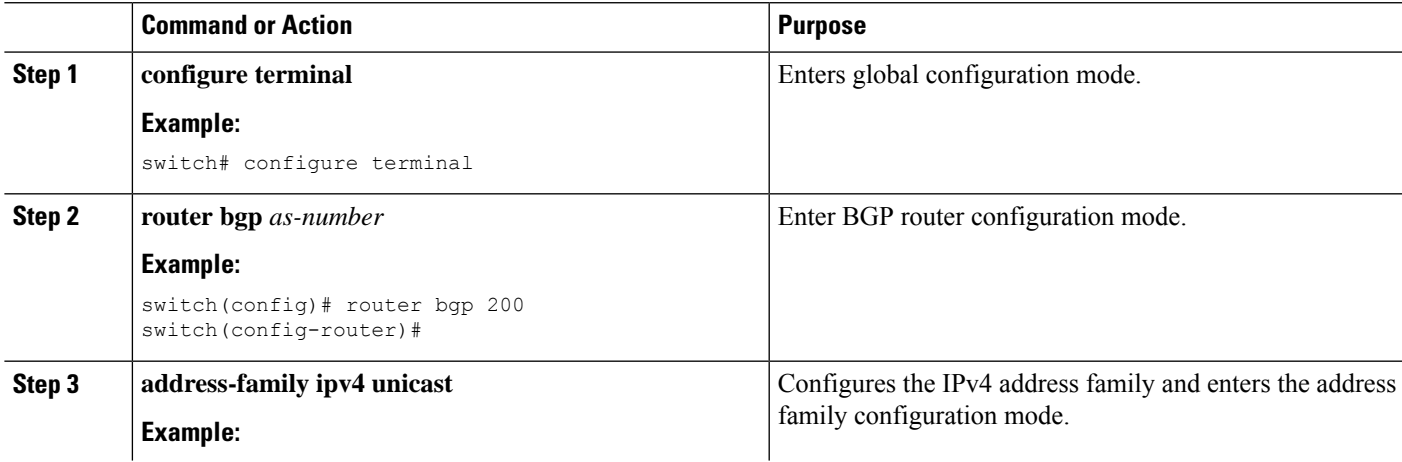

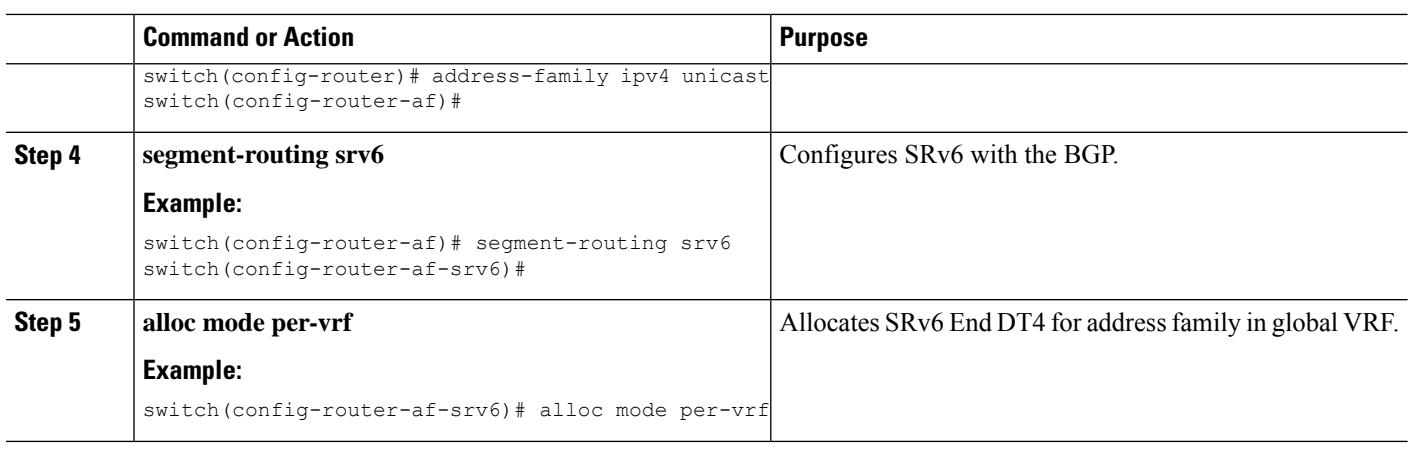

### <span id="page-23-0"></span>**Allocating SRv6 DT6 SIDs for IPv6 AF in Global VRF**

You can allocate SRv6 DT6 SIDs for IPv6 address family in the global VRF with Layer 3 VPN fabric.

#### **Before you begin**

Ensure that **feature srv6** is enabled.

Ensure that **feature bgp** is enabled.

#### **SUMMARY STEPS**

- **1. configure terminal**
- **2. router bgp** *as-number*
- **3. address-family ipv6 unicast**
- **4. segment-routing srv6**
- **5. alloc mode per-vrf**

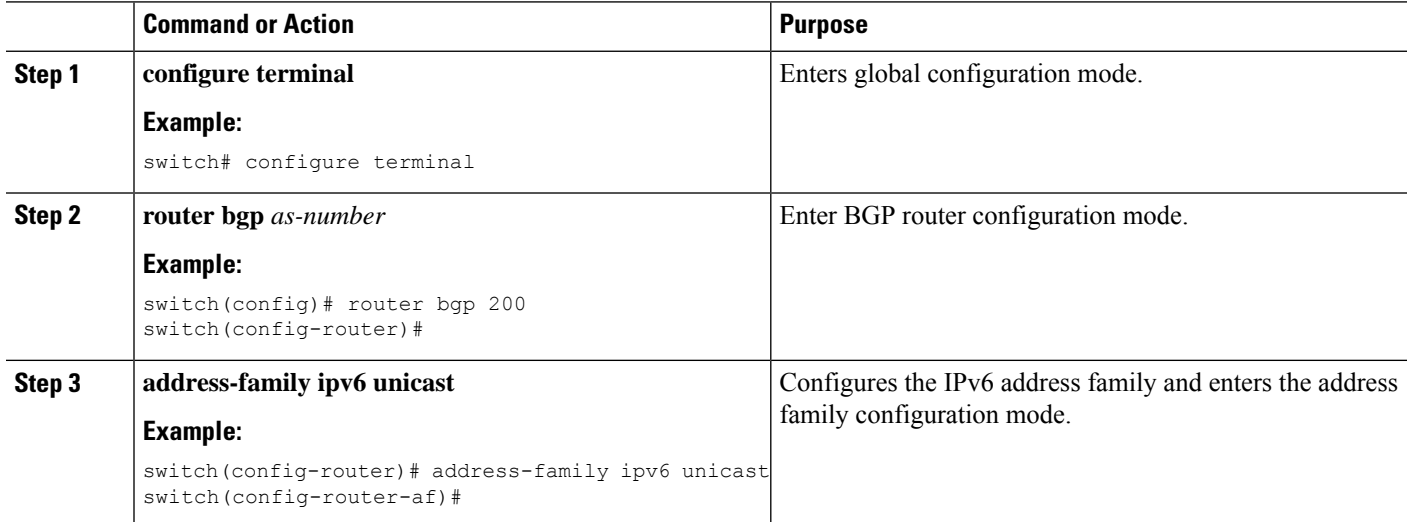

Ш

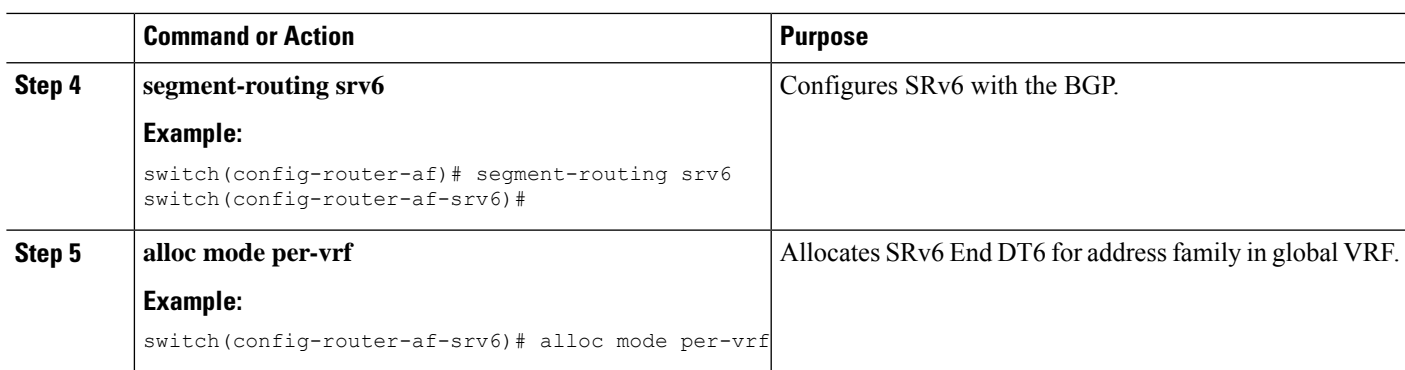

### <span id="page-24-0"></span>**Verifying the SRv6 Configuration**

To display BGP specific SRv6 configuration, perform one of the following tasks:

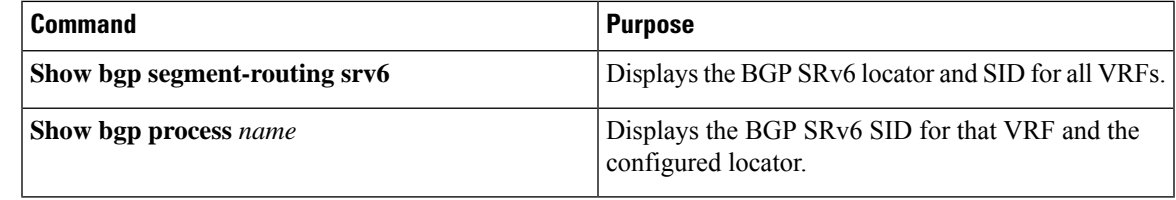

### <span id="page-24-1"></span>**Configuration Example for SRv6**

This example shows the SRv6 configuration:

```
feature bgp
feature isis
feature srv6
segment-routing
  srv6
   locators
     locator first
       prefix 6abc:0:1::/64
   encapsulation
       source-address 6666::1
route-map EVERYTHING permit 10
vrf context vrf1
  rd auto
  address-family ipv4 unicast
   route-target import 6603:1
   route-target export 6603:1
  address-family ipv6 unicast
   route-target import 6603:1
   route-target export 6603:1
interface Ethernet1/7/1
 no shutdown
interface Ethernet1/7/1.1
 encapsulation dot1q 101
 vrf member vrf1
```
ip address 31.0.1.2/24 ipv6 address 31::1:2/124 no shutdown interface Ethernet1/9 ipv6 address use-link-local-only ipv6 router isis SR-ISIS-6 no shutdown interface loopback0 ip address 6.6.6.1/32 ipv6 address 6666::1/128 ipv6 router isis SR-ISIS-6 router isis SR-ISIS-6 net 66.0000.0000.0000.6001.00 metric-style transition log-adjacency-changes address-family ipv6 unicast segment-routing srv6 locator first maximum-paths 16 router bgp 6603 router-id 6.6.6.1 segment-routing srv6 locator first alloc mode per-vrf address-family ipv4 unicast redistribute direct route-map EVERYTHING address-family ipv6 unicast redistribute direct route-map EVERYTHING neighbor 6666::3 remote-as 6603 update-source loopback0 address-family ipv4 unicast address-family ipv6 unicast address-family vpnv4 unicast send-community send-community extended address-family vpnv6 unicast send-community send-community extended vrf vrf1 address-family ipv4 unicast redistribute direct route-map EVERYTHING segment-routing srv6 alloc mode per-vrf address-family ipv6 unicast redistribute direct route-map EVERYTHING segment-routing srv6 alloc mode per-vrf neighbor 31::1:1 remote-as 1001 update-source Ethernet1/7/1.1 address-family ipv6 unicast neighbor 31.0.1.1 remote-as 1001 update-source Ethernet1/7/1.1 address-family ipv4 unicast

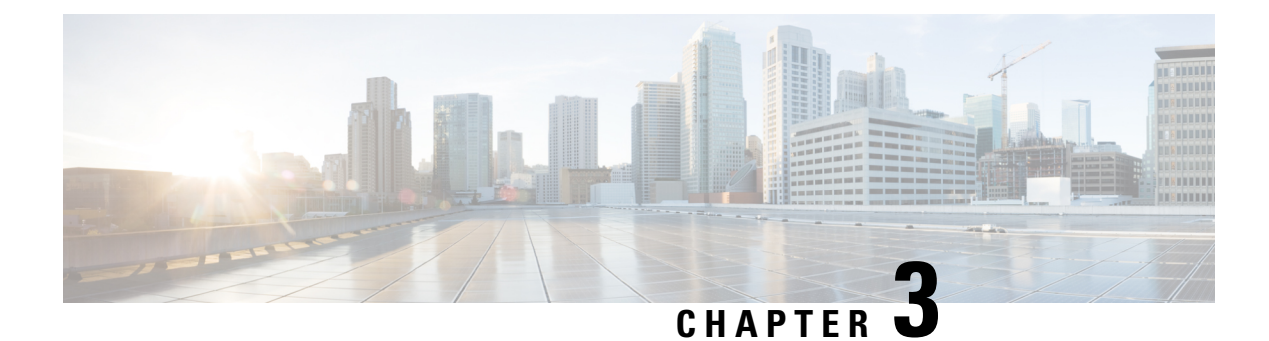

## <span id="page-26-0"></span>**Configuring SRv6 Traffic Engineering**

This chapter contains information on how to configure SRv6 traffic engineering.

- About SRv6 Traffic [Engineering,](#page-26-1) on page 19
- [Destination](#page-27-1) Prefix Based Traffic Steering, on page 20
- Guidelines and Limitations for SRv6 Traffic [Engineering,](#page-28-0) on page 21
- [Creating](#page-28-1) the Explicit SID List, on page 21
- Associating Prefixes to an Explicit SRv6 Traffic [Engineering](#page-30-0) Policy, on page 23
- [Configuration](#page-31-0) Example for SRv6 Traffic Engineering, on page 24

### <span id="page-26-1"></span>**About SRv6 Traffic Engineering**

SRv6 traffic engineering (SRv6 TE) uses the concept of source routing, where the source calculates the path and encodes it in the packet header as a list of segments. This list of segments is added to an IPv6 routing header called the SRv6 Segment Routing Header (SRH) in the incoming packet.

With SRv6 TE, the network does not need to maintain per-application and per-flow state on each node. Instead only the head-end nodes on the edge of the network where the traffic enters the policy need to maintain state. The remaining nodes simply obey the forwarding instructions that are provided in the packet.

SRv6 traffic engineering can utilize network bandwidth more effectively than traditional MPLS RSVP-TE by using ECMP within each segment. In addition, by using a single intelligentsource that it relievesremaining routers from the task of calculating the required path through the network.

### <span id="page-26-2"></span>**SRv6 Traffic Engineering Policies**

SRv6 traffic engineering uses a "policy" to steer traffic through the network. A SRv6 traffic engineering policy is a container that includes sets of segments.

The headend imposes SID list on traffic flow. Each transit node in the SID stack uses the top SID to choose the next-hop, pops the SID, and forwards the packet to the next node. The packet is forwarded with the remainder of the SID stack, until it reaches the ultimate destination.

A SRv6 traffic engineering policy is uniquely identified by a tuple (color, endpoint). Color is represented as a 32-bit number while the IPv6 address is an endpoint. Every SRv6 traffic engineering policy has a color value. Every policy between the same node pairs requires unique color value. Multiple SRv6 traffic engineering policies can be created between the same two endpoints by choosing different colors for these policies.

In Cisco NX-OS Release 9.3(5), Cisco Nexus 9000 Series switches support only explicit SRv6 policy.

### <span id="page-27-0"></span>**Explicit SRv6 Traffic Engineering Policy**

An explicit policy is a list of IPv6 addresses representing an ordered list of segment IDs. The policy path is statically configured because the segment list is defined by the operator.

To create an explicit policy, you must first define segment list (s), the policy name, endpoint, and color and reference it to a segment list from the policy. Segment lists are defined separately since these can be reused between different policies.

Currently, the list of segments in an explicit policy must contain only the SRv6 END SIDs of the nodes in the path (excluding the headend). Each policy supports a maximum of three preferences; three segment lists where only one is active at any given point. This allows you to have one active segment list and two backup segment lists.

### <span id="page-27-2"></span><span id="page-27-1"></span>**Destination Prefix Based Traffic Steering**

### **Global VRF**

You can configure a destination prefix and a prefix length in the global VRF and steer it through a SRv6 traffic engineering policy. This destination prefixes can be either IPv4 or IPv6 addresses. A policy can be referenced for traffic engineering based on the policy name or the color and the endpoint. If the destination prefix is an IPv6 prefix which is reachable via the IGP, BGP, or static without any SRv6 encapsulation, the traffic steering occurs with a T.insert behavior with the SIDs in the SRH. In this case, the traffic engineered route takes precedence over the original best route in the forwarding.

If the destination prefix is an IPv4 or IPv6 prefix which is reachable via an SRv6 encapsulation, the traffic steering occurs with the T.encap behavior. The remote encapsulation is inherited from the remote global VRF over SRv6. The traffic engineered path is derived from a SRv6 traffic engineering policy. In this case, the final traffic engineered route takes precedence over the original T.encap route in forwarding.

You can configure a complete encapsulation without a SRv6 traffic engineering policy. In this case, encapsulation that is configured by you takes precedence over remote learned remote routes.

### <span id="page-27-3"></span>**VPN VRF**

You can configure a destination prefix and a prefix length in a VPN VRF and steer it through a SRv6 traffic engineering policy. This destination prefix can be IPv4 or IPv6 addresses. A policy can be referenced for traffic engineering based on the policy name or the color and the endpoint.

If the destination prefix is an IPv4 and IPv6 prefix and is learned from BGP, the remote encapsulation is inherited from the remote VPN route. The traffic engineering path is derived from a SRv6 traffic engineering policy. The final traffic engineering SIDs with T.Encap take precedence over the original best route in the forwarding.

You can configure a complete encapsulation without a SRv6 traffic engineering policy. In this case, encapsulation that is configured by you takes precedence over remote learned remote routes.

Ш

### <span id="page-28-0"></span>**Guidelines and Limitations for SRv6 Traffic Engineering**

SRv6 traffic engineering has the following guidelines and limitations:

- Beginning with Cisco NX-OS Release 9.3(3), SRv6 traffic engineering is supported on Cisco Nexus 9300-GX and 9300-GX2 platform switches.
- In Cisco NX-OS Release 9.3(5), only one tunnel profile is supported.
- The maximum number of SRv6 SIDs in the SR-TE path with T.Encaps is 4.
- The maximum number of SRv6 SIDs in the SR-TE path with T.Insert is 8.
- ECMP is not supported at the policy level. There is only one path per preference in the SR-TE. Maximum of three preferences are supported.
- The MPLS segment routing and SRv6 features cannot be enabled concurrently.
- IPv6 redirects must not be configured on core interfaces. Use the **no ipv6 redirects** command to disable IPv6 redirects.

### <span id="page-28-1"></span>**Creating the Explicit SID List**

You can create segment-list and explicit SRv6 traffic engineering policy.

#### **Before you begin**

You must ensure that the SRv6 feature is enabled.

#### **SUMMARY STEPS**

- **1. configure terminal**
- **2. segment-routing**
- **3. srv6**
- **4. traffic-engineering**
- **5. segment-list name** *sidlist-name*
- **6. policy** *policy name*
- **7. color** *numberIPv6-end-point*
- **8. candidate-paths**
- **9. preference** *preference-number*
- **10. explicit segment-list** *sidlist-name*
- **11. exit**
- **12. srv6**
- **13. locators**
- **14. locator** *name*

I

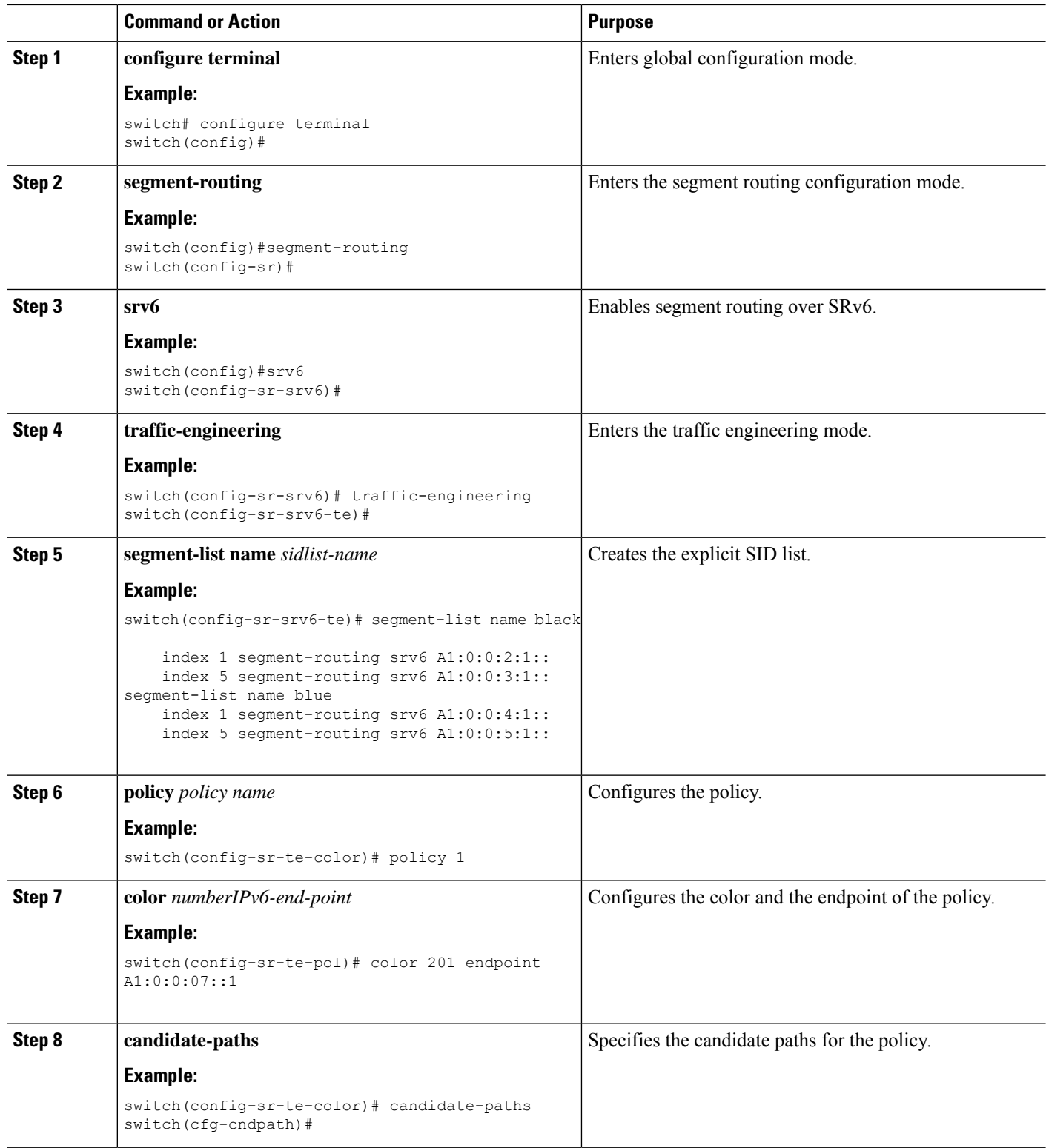

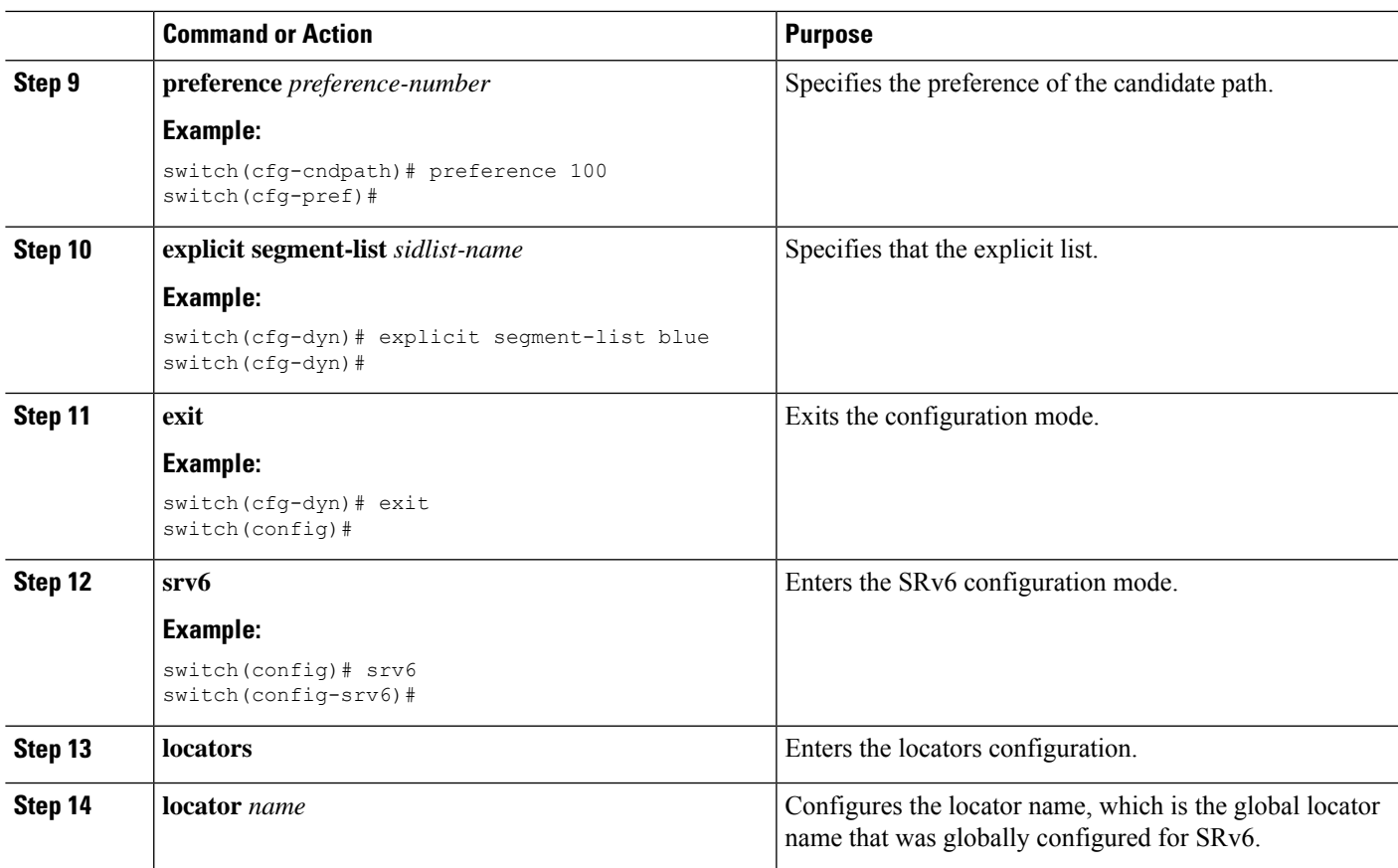

### <span id="page-30-0"></span>**Associating Prefixes to an Explicit SRv6 Traffic Engineering Policy**

You can contain the source IPv6 address using the SRv6 encapsulation configuration.

#### **Before you begin**

Ensure that **feature srv6** is enabled.

#### **SUMMARY STEPS**

- **1. configure terminal**
- **2. feature ofm**
- **3. tunnel profile** *main*
- **4. encapsulation srv6**
- **5. route** *prefix* / *len* [ **vrf** *vpm-vrf* ] **via policy color** *color* **endpoint** *endpoint address*

#### **DETAILED STEPS**

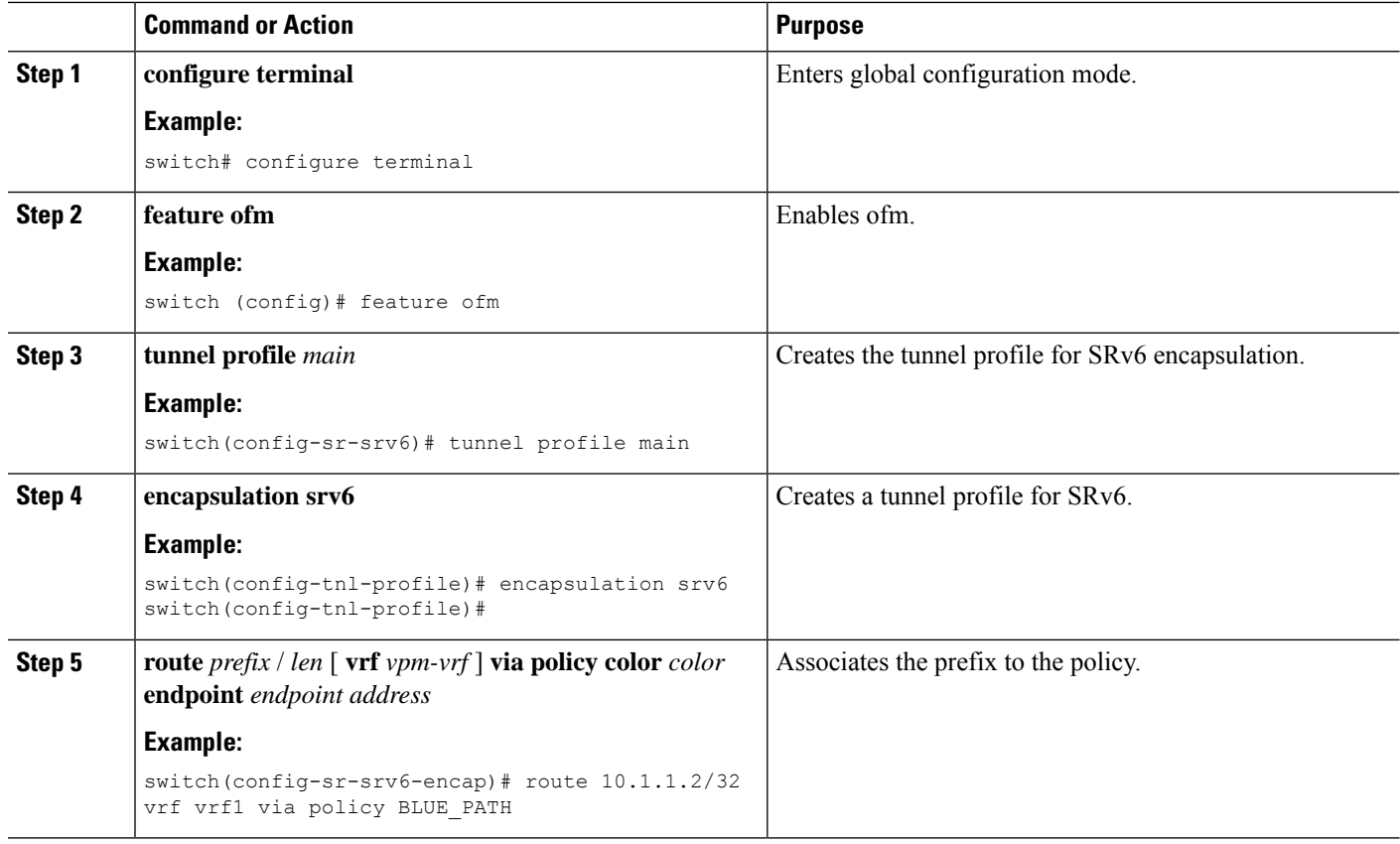

### <span id="page-31-0"></span>**Configuration Example for SRv6 Traffic Engineering**

This example shows the SRv6 traffic engineering configuration:

```
segment-routing
    traffic-engineering
        srv6
            locator main
    segment-list name black
       index 1 A1:0:0:2:1::
       index 5 A1:0:0:3:1::
    segment-list name blue
       index 1 A1:0:0:4:1::
        index 5 A1:0:0:5:1::
    policy policy1
        color 201 endpoint A1:0:0:07::1
        candidate-paths
            preference 70
                explicit segment-list black
            preference 100
                explicit segment-list blue
```
Examples of configuring prefixes for SRv6 traffic engineering. The VRF name variable (vrf\_name) can be global or default, or the L3VPN VRF.

Ш

tunnel-profile main encapsulation srv6 route vrf <vrf name> 3.0.1.0/24 via policy name POLICY1 route vrf <vrf\_name> 3::1:0/124 via policy name POLICY1 route vrf <vrf\_name> 3.0.2.0/24 via policy color 1 endpoint fd00::a02:2 route vrf <vrf name> 3::2:0/124 via policy color 1 endpoint fd00::a02:2 route vrf <vrf\_name> 3.0.3.0/24 remote-locator fd01:0:0:2:: function 65533 route vrf <vrf name> 3::3:0/124 remote-locator fd01:0:0:2:: function 65533 route vrf <vrf name> 3.0.4.0/24 remote-locator fd01:0:0:2:: function 65533 via policy color 1 endpoint fd00::a02:2 route vrf <vrf name> 3::4:0/124 remote-locator fd01:0:0:2:: function 65533 via policy color 1 endpoint fd00::a02:2 route vrf <vrf\_name> 3.0.5.0/24 remote-locator fd01:0:0:3:: function 65533 via policy name POLICY1 route vrf <vrf name> 3::5:0/124 remote-locator fd01:0:0:3:: function 65533 via policy name POLICY1

### <span id="page-32-0"></span>**Verifying SRv6 Traffic Engineering Configuration**

To display the SRv6 traffic engineering configuration, perform one of the following tasks:

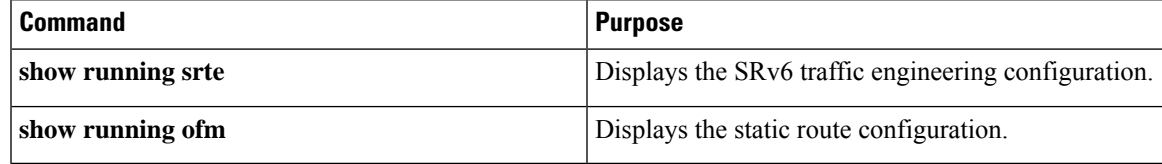

I

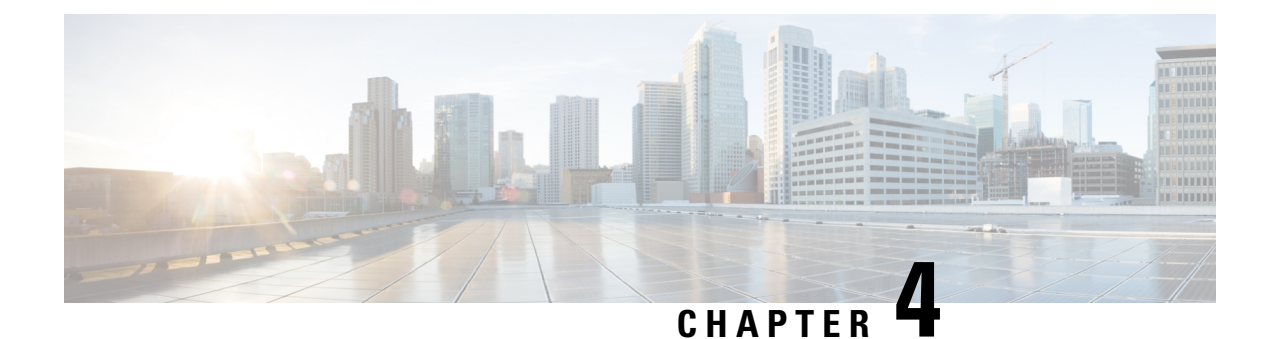

## <span id="page-34-0"></span>**Configuring SRv6 OAM**

This chapter contains information on SRv6 OAM.

- About SRv6 [OAM,](#page-34-1) on page 27
- Guidelines and [Limitations](#page-35-0) for SRv6 OAM, on page 28
- SRv6 OAM [Operations,](#page-35-1) on page 28
- [Configuring](#page-36-0) SRv6 OAM, on page 29
- SRv6 OAM [Commands,](#page-37-0) on page 30
- Examples for SRv6 OAM [Configuration,](#page-38-0) on page 31

### <span id="page-34-1"></span>**About SRv6 OAM**

Segment Routing over IPv6 (SRv6) Operation, Administration, and Maintenance (OAM) feature monitors SRv6 path connectivity and isolates forwarding problems to assist with fault detection and troubleshooting in the network. SRv6 OAM uses IPv6 ping and pathtrace for diagnosis.

SRv6 OAM provides the capability to choose a particular path when there are multiple equal cost destination paths. It also allows you to verify the reachability to an end host.

The SRv6 OAM feature is enabled using the Next Generation OAM (NGOAM) feature.

SRv6 OAM provides the following functions for diagnostics purposes:

- Ping or pathtrace to loopback
- Ping or pathtrace to SID
- Ping or pathtrace to a host in a VRF

Terminology used in SRv6 OAM is as follows:

- Ping One or more probe packets are sent to a specific destination in order to elicit an ICMP response.
- Pathtrace Includes a series of probe packetsthat are sent with a monotonically increasing IPv6 Hop-Count (HC) value used to map a path to a destination node. A pathtrace differs from a traceroute only in that additional TLVs are included in the request and response to facilitate advanced diagnostics and reporting.
- Probe Packet Also referred to as a probe, this is a single request packet sent by either a ping or pathtrace.
- Initiator Node Is the node where the ping or pathtrace is run. The probe packets are crafted by NGOAM on this node, and sent out the appropriate interface, passing through transit nodes, and finally reaching the egress or final node.
- Transit Node Nodes traversed by ping or pathtrace packets. In the case of ping, unless the transit node is a segment end no special action is taken (routing is performed as normal). In the case of a pathtrace, OAM on transit nodes processes the packet and sends a response due to TTL expiry.
- Egress Node The remote node, that is the fabric edge node that the probe packets reach. Specifically this term is used in the overlay host ping cases where the probe is processed by OAM, but a proxy probe may be sent to the host.
- Final Node The remote node to which the probe packets are destined to.

### <span id="page-35-0"></span>**Guidelines and Limitations for SRv6 OAM**

SRv6 OAM has the following guidelines and limitations:

- Beginning with Cisco NX-OS Release 9.3(3), SRv6 OAM is supported on Cisco Nexus 9300-GX and 9300-GX2 platform switches.
- The SRv6 OAM feature requires time synchronization mechanism such as PTP or NTP used on Cisco NX-OS devices in order to measure one-way delay measurements.

### <span id="page-35-1"></span>**SRv6 OAM Operations**

SRv6 OAM operations include:

- Ping and pathtrace to an IPv6 address via a segment list
- Ping and pathtrace to a SID
- Ping and pathtrace to SID with Segment List
- Ping and trace to a SID function
- Ping to IPv6 address or SID in Segment-by-Segment mode
- Ping to host in overlay
- Ping to host in overlay following Specific Application Path (Flow Tracking)
- Diagnostic Information in Replies
- Asynchronous Probes
- CLI Profiles

The following features are supported:

• Ping and pathtrace to an IPv6 address through a segment list - The ping or pathtrace is normal, but the path of the probe packets is modified to follow the configured SID list. The probes are sent with a SRH that directs the packets to follow the SID list.

- Ping and pathtrace to a SID Instead of the IP address of a node, the ping or pathtrace is to the SID itself. Since SIDs do not terminate a packet, in order for the OAM to respond to the probe packet, End OP or End OTP SID are used
- Ping and pathtrace to a SID with a segment list Supports the specified path using a segment list.
- Ping to an IPv6 address or SID in Segment-by-Segment mode Supports segment-by-segment ping which provides multiple proof of transit responses. The probes use the O-bit mechanism to trigger responses from each SRv6 segment terminus, except for the last one for which the End OTP SID is used.
- Ping to host in overlay Supports a ping from the PE to a host that is beyond a remote PE.
- Ping to Host in overlay (flow tracking) Supports a ping based on the outer packet destination address, source address, and the flow label.
- Diagnostic Information in replies -Pathtrace includes additional fields in the packet that allow responses to carry diagnostic information, for example, interface load and statistics of the hops taken by these messages. If an intermediate device does not have SRv6 OAM enabled, the pathtrace behaves as a simple traceroute for those hops and it provides only the hop information
- Asynchronous probes Supports ping commands in an asynchronous mode. In this case, the ping commands sends the probes in the background and does not wait for the replies.
- CLI profiles The NGOAM feature provides an option to configure profiles that can be used in the ping and the pathtrace commands. The parameters provided in these commands can be stored as a profile and reused in the ping or pathtrace commands.

### <span id="page-36-0"></span>**Configuring SRv6 OAM**

Beginning Cisco NX-OS Release 9.3(3), you can configure SRv6 OAM on Cisco Nexus 9364C-GX, Cisco Nexus 9316D-GX, and Cisco Nexus 93600CD-GX switches.

#### **Before you begin**

Ensure that the **feature srv6** feature is enabled.

#### **SUMMARY STEPS**

- **1. configure terminal**
- **2.** [**no**] **feature ngoam**

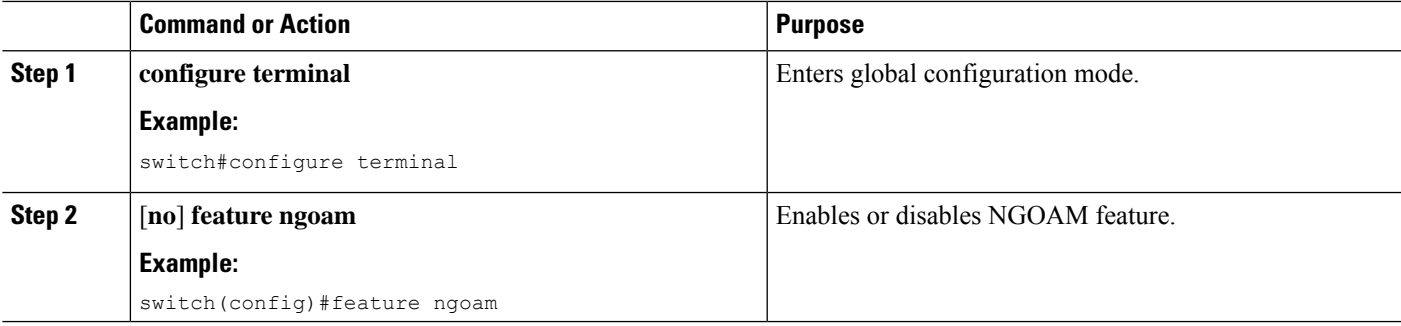

### <span id="page-37-0"></span>**SRv6 OAM Commands**

SRv6 OAM supports the following commands:

#### **Table 2: SRv6 OAM Commands**

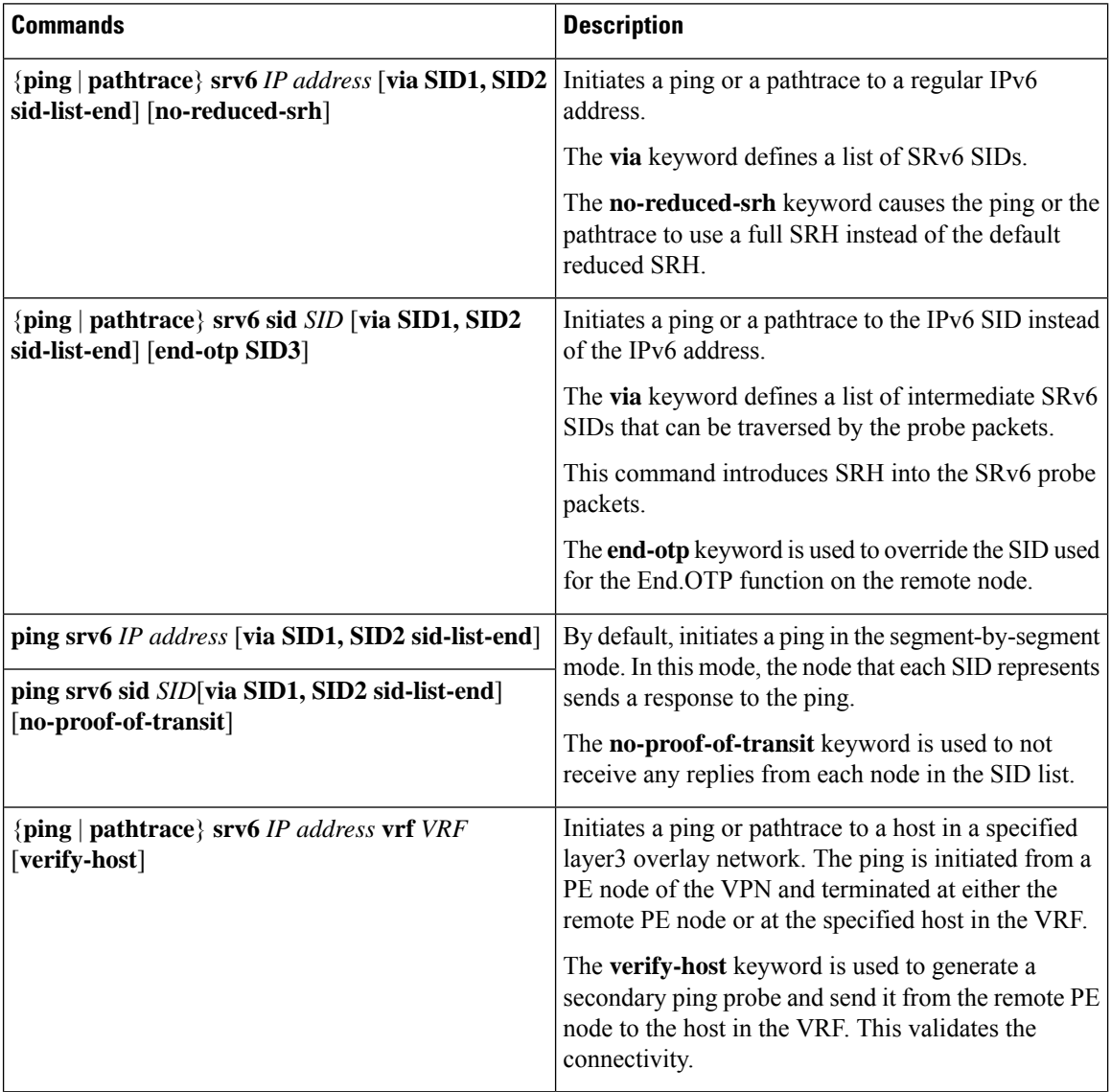

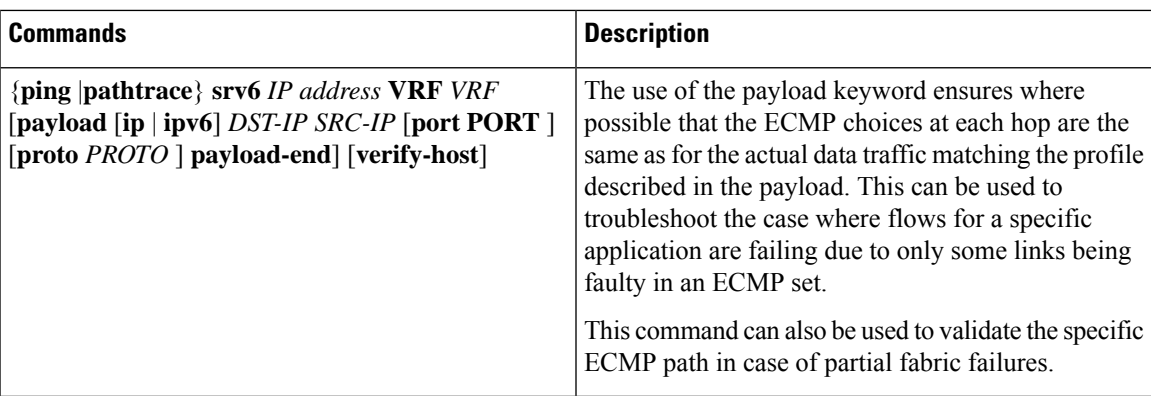

### <span id="page-38-0"></span>**Examples for SRv6 OAM Configuration**

The following examples show ping and pathtrace configurations:

• The following example shows a ping to IPv6 address 4::4.

```
ping srv6 4::4
```
• The following example shows a ping to IPv6 address 4::4 via SID list cafe:0:0:2:1:: using the default proof of transit.

ping srv6 4::4 via cafe:0:0:2:1:: sid-list-end

• The following example shows a ping to IPv6 address 4::4 via SID list cafe:0:0:2:1:: without proof of transit.

ping srv6 4::4 via cafe:0:0:2:1:: sid-list-end no-proof-of-transit

• The following example shows a ping to IPv6 address 4::4 via SID list cafe:0:0:2:1:: using a non-reduced SRH.

ping srv6 4::4 via cafe:0:0:2:1:: sid-list-end no-reduced-srh

• The following example shows a ping to SID cafe:0:0:4:1:: using the default end-otp SID.

ping srv6 sid cafe:0:0:4:1::

• The following example shows a ping to SID cafe:0:0:4:1::using the user provided end-otp SID cafe:0:0:4:2:: .

ping srv6 sid cafe:0:0:4:1:: end-otp cafe:0:0:4:2::

• The following example shows a ping to IPv4 host 10.10.10.10 in vrf red without host verification.

ping srv6 1.1.1.1 vrf red

• The following example shows a ping to IPv6 host 104::4 in vrf red via SID list cafe:0:0:2:1:: with the default proof of transit and without host verification.

ping srv6 104::4 vrf red via cafe:0:0:2:1:: sid-list-end

• The following example shows a ping to IPv6 host 104::4 in vrf red via SID list cafe:0:0:2:1:: without proof of transit and without host verification.

ping srv6 104::4 vrf red via cafe:0:0:2:1:: sid-list-end no-proof-of-transit

• The following example shows a ping to IPv4 host 40.40.40.40 in the Global vrf without host verification.

ping srv6 40.40.40.40

• The following example shows a ping to IPv6 host 104::4 in vrf red using flow tracing and without host verification.

ping srv6 104::4 vrf red payload ipv6 104::4 101::1 payload-end

• The following example shows a ping to IPv6 host 104::4 in vrf red using flow tracing and with host verification.

ping srv6 104::4 vrf red payload ipv6 104::4 101::1 payload-end verify-host

• The following example shows a pathtrace to IPv6 address 4::4.

pathtrace srv6 4::4

• The following example shows a pathtrace to IPv6 address 4::4 via SID list cafe:0:0:2:1:: using the default proof of transit.

pathtrace srv6 4::4 via cafe:0:0:2:1:: sid-list-end

• The following example shows a pathtrace to IPv6 address 4::4 via SID list cafe:0:0:2:1:: using a non-reduced SRH.

pathtrace srv6 4::4 via cafe:0:0:2:1:: sid-list-end no-reduced-srh

• The following example shows a pathtrace to SID cafe:0:0:4:1:: using the default end-otp SID.

pathtrace srv6 sid cafe:0:0:4:1::

• The following example shows a pathtrace to SID cafe:0:0:4:1::using the user provided end-otp SID cafe:0:0:4:2:: .

pathtrace srv6 sid cafe:0:0:4:1:: end-otp cafe:0:0:4:2::

- The following example shows a pathtrace to IPv4 host 10.10.10.10 in vrf red. pathtrace srv6 1.1.1.1 vrf red
- The following example shows a pathtrace to IPv6 host  $104::4$  in vrf red via SID list cafe:0:0:2:1:: . pathtrace srv6 104::4 vrf red via cafe:0:0:2:1:: sid-list-end
- The following example shows a pathtrace to IPv4 host 40.40.40.40 in the Global vrf. pathtrace srv6 40.40.40.40
- The following example shows an pathtrace to IPv6 host 104::4 in vrf red using flow tracing. pathtrace srv6 104::4 vrf red payload ipv6 104::4 101::1 payload-end
- The following example shows a pathtrace to IPv6 host 104::4 in vrf red using flow tracing and with host verification.

pathtrace srv6 104::4 vrf red payload ipv6 104::4 101::1 payload-end verify-host